# GTI NB-IoT Module Test Specification

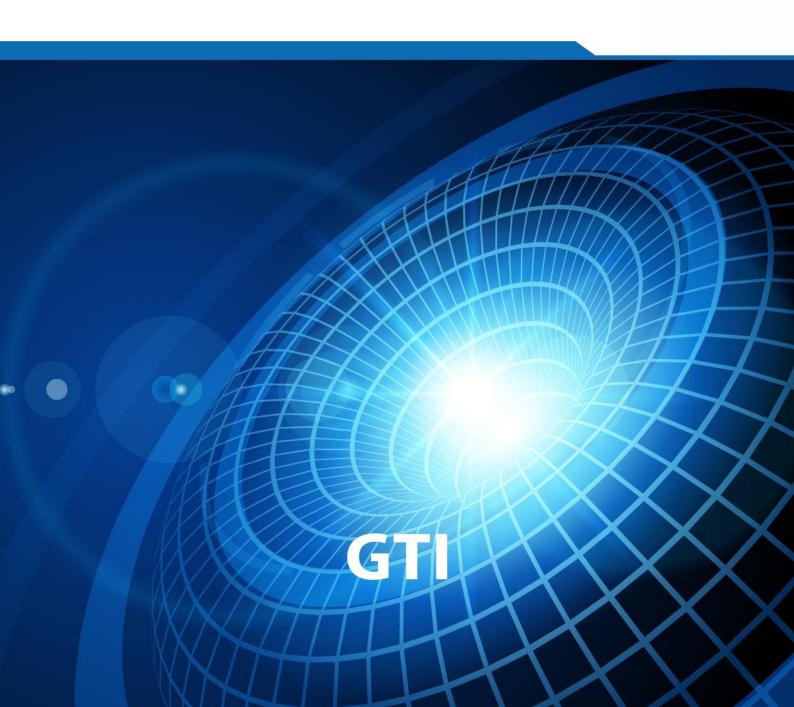

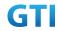

# **GTI**

# **NB-IoT Module Test Specification**

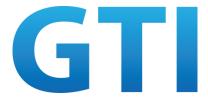

| Version:               | V1.1.0                                                                                                    |
|------------------------|----------------------------------------------------------------------------------------------------|
| Deliverable Type       | <ul> <li>□ Procedural Document</li> <li>☑ Working Document</li> </ul>                                                                  |
| Confidential Level     | <ul> <li>□ Open to GTI Operator Members</li> <li>☑ Open to GTI Partners</li> <li>□ Open to Public</li> </ul>                           |
| <b>Working Group</b>   | Terminal WG                                                                                                    |
| Task                   | PM3-PJ5-Task1: IoT Program / Device<br>Certification Project/ Low-cost and fast IoT device<br>qualification and certification solution |
| Source members         | China Mobile                                                                                                    |
| <b>Support members</b> |                                                                                                    |
| Editor                 | China Mobile                                                                                                    |
| Last Edit Date         | 23-01-2018                                                                                                    |
| <b>Approval Date</b>   |                                                                                                    |

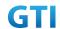

Confidentiality: This document may contain information that is confidential and access to this document is restricted to the persons listed in the Confidential Level. This document may not be used, disclosed or reproduced, in whole or in part, without the prior written authorization of GTI, and those so authorized may only use this document for the purpose consistent with the authorization. GTI disclaims any liability for the accuracy or completeness or timeliness of the information contained in this document. The information contained in this document may be subject to change without prior notice.

### **Document History**

| Date       | Meeting #            | Version # | <b>Revision Contents</b> |
|------------|----------------------|-----------|--------------------------|
| 2017.06.26 | GTI 19 <sup>th</sup> | V1.0.0    |                          |
| 2018.01.23 | GTI 21 <sup>st</sup> | V1.1.0    |                          |
|            |                      |           |                          |
|            |                      |           |                          |
|            |                      |           |                          |

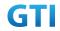

# Contents

| 1 Scope                                                            | 1  |
|--------------------------------------------------------------------|----|
| 2 References                                                       | 1  |
| 3 Definitions, symbols and abbreviations                           | 1  |
| 4 Test Environment                                                 | 2  |
| 4.1 Default Test Environment                                       | 2  |
| 4.1.1 Test Frequencies                                             | 2  |
| 4.1.2 USIM Parameters                                              | 2  |
| 4.2 Test System Architecture                                       | 3  |
| 4.2.1 Common Test System Architecture                              | 3  |
| 4.3 UE Configuration                                               | 3  |
| 5 Connectivity                                                     | 3  |
| 5.1 Basic Communication Procedure                                  | 3  |
| 5.1.1 Test Purpose                                                 | 3  |
| 5.1.2 Reference Specification                                      | 4  |
| 5.1.3 Test Applicability;                                          | 4  |
| 5.1.4 Test Conditions                                              | 4  |
| 5.1.5 Test Procedure                                               | 4  |
| 5.1.6 Expected Result                                              | 8  |
| 6 Throughput and RF performance                                    | 9  |
| 6.1 UL Service in Enhanced Coverage/Throughput/TX RF performance   | 9  |
| 6.1.1 Test Purpose                                                 | 9  |
| 6.1.2 Reference Specification                                      | 9  |
| 6.1.3 Test Applicability;                                          | 9  |
| 6.1.4 Test Conditions                                              | 9  |
| 6.1.5 Test Procedure                                               | 10 |
| 6.1.6 Expected Result                                              | 11 |
| 6.2 DL Service in Enhanced Coverage/Throughput/RX RF performance   | 11 |
| 6.2.1 Test Purpose                                                 | 11 |
| 6.2.2 Reference Specification                                      | 11 |
| 6.2.3 Test Applicability                                           | 12 |
| 6.2.4 Test Conditions                                              | 12 |
| 6.2.5 Test Procedure                                               |    |
| 6.2.6 Expected Result                                              | 14 |
| 6.3 NRSRP/NRSRQ/SINR measurement under no interference environment | 14 |
| 6.3.1 Test Purpose                                                 | 14 |
| 6.3.2 Reference Specification                                      | 14 |
| 6.3.3 Test Applicability                                           | 14 |
| 6.3.4 Test Conditions                                              | 14 |
| 6.3.5 Test Procedure                                               | 15 |
| 6.3.6 Expected Result                                              | 16 |
| 6.4 NRSRP/NRSRQ/SINR measurement under AWGN environment            | 16 |
| 6.4.1 Test Purpose                                                 | 16 |

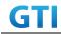

| 6.4.2 Reference Specification                                             | 16      |
|---------------------------------------------------------------------------|---------|
| 6.4.3 Test Applicability                                                  | 16      |
| 6.4.4 Test Conditions                                                     | 16      |
| 6.4.5 Test Procedure                                                      | 17      |
| 6.4.6 Expected Result                                                     | 18      |
| 6.5 NRSRP/NRSRQ/SINR measurement under neighbor cell interference environ | ment 18 |
| 6.5.1 Test Purpose                                                        | 18      |
| 6.5.2 Reference Specification                                             | 18      |
| 6.5.3 Test Applicability                                                  | 18      |
| 6.5.4 Test Conditions                                                     | 19      |
| 6.5.5 Test Procedure                                                      |         |
| 6.5.6 Expected Result                                                     | 20      |
| 7 Power Consumption                                                       |         |
| 7.1 Power Consumption in Idle State/PSM                                   | 21      |
| 7.1.1 Test Purpose                                                        | 21      |
| 7.1.2 Reference Specification                                             | 21      |
| 7.1.3 Test Applicability;                                                 | 21      |
| 7.1.4 Test Conditions                                                     | 21      |
| 7.1.5 Test Procedure                                                      | 22      |
| 7.1.6 Expected Result                                                     | 23      |
| 7.2 Power Consumption in Idle State with eDRX                             | 24      |
| 7.2.1 Test Purpose                                                        | 24      |
| 7.2.2 Reference Specification                                             |         |
| 7.2.3 Test Applicability;                                                 | 24      |
| 7.2.4 Test Conditions                                                     | 24      |
| 7.2.5 Test Procedure                                                      | 25      |
| 7.2.6 Expected Result                                                     | 26      |
| 7.3 UL Aperiodic Service with PSM / Power Consumption                     | 27      |
| 7.3.1 UL Aperiodic Service with PSM / Power Consumption/15K ST            | 27      |
| 7.3.2 UL Aperiodic Service with PSM / Power Consumption/15K MT            | 30      |
| 7.3.3 UL Aperiodic Service with PSM / Power Consumption/3.75K             | 32      |
| 7.4 DL Periodic Service with eDRX / Power Consumption                     | 33      |
| 7.4.1 Test Purpose                                                        | 33      |
| 7.4.2 Reference Specification                                             | 33      |
| 7.4.3 Test Applicability;                                                 | 33      |
| 7.4.4 Test Conditions                                                     | 33      |
| 7.4.5 Test Procedure                                                      | 34      |
| 7.4.6 Expected Result                                                     | 35      |
| 7.5 Bidirectional Service with eDRX / Power Consumption                   | 36      |
| 7.5.1 Test Purpose                                                        | 36      |
| 7.5.2 Reference Specification                                             | 36      |
| 7.5.3 Test Applicability;                                                 | 36      |
| 7.5.4 Test Conditions                                                     | 36      |
| 7.5.5 Test Procedure                                                      | 37      |

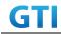

| 7.5.6 Expected Result                                                 | 38 |
|-----------------------------------------------------------------------|----|
| 7.6 Uplink Data Transmission in MAC Layer / Power Consumption         | 38 |
| 7.6.1 Uplink Data Transmission in MAC Layer/ Power Consumption/15K ST | 38 |
| 7.6.2 Uplink Data Transmission in MAC Layer/ Power Consumption/15K MT | 41 |
| 7.6.3 Uplink Data Transmission in MAC Layer/ Power Consumption/3.75K  | 42 |
| 7.7 Downlink Data Transmission in MAC Layer / Power Consumption       | 44 |
| 7.7.1 Test Purpose                                                    | 44 |
| 7.7.2 Reference Specification                                         | 44 |
| 7.7.3 Test Applicability;                                             | 44 |
| 7.7.4 Test Conditions                                                 | 44 |
| 7.7.5 Test Procedure                                                  |    |
| 7.7.6 Expected Result                                                 | 46 |
| 7.8 Power Consumption of Registration                                 |    |
| 7.8.1 Test Purpose                                                    | 46 |
| 7.8.2 Reference Specification                                         | 46 |
| 7.8.3 Test Applicability;                                             | 46 |
| 7.8.4 Test Conditions                                                 | 46 |
| 7.8.5 Test Procedure                                                  | 47 |
| 7.8.6 Expected Result                                                 | 48 |
| 8 Positioning                                                         | 48 |
| 8.1 Positioning Service/GPS                                           | 48 |
| 8.1.1 Test Purpose                                                    |    |
| 8.1.2 Reference Specification                                         |    |
| 8.1.3 Test Applicability;                                             | 48 |
| 8.1.4 Test Conditions                                                 |    |
| 8.1.5 Test Procedure                                                  |    |
| 8.1.6 Expected Result                                                 |    |
| 8.2 Positioning Service/BDS                                           |    |
| 8.2.1 Test Purpose                                                    | 50 |
| 8.2.2 Reference Specification                                         | 50 |
| 8.2.3 Test Applicability;                                             | 50 |
| 8.2.4 Test Conditions                                                 | 50 |
| 8.2.5 Test Procedure                                                  | 51 |
| 8.2.6 Expected Result                                                 | 51 |
| 8.3 Positioning Service / GPS / Power Consumption                     |    |
| 8.3.1 Test Purpose                                                    | 51 |
| 8.3.2 Reference Specification                                         | 51 |
| 8.3.3 Test Applicability;                                             |    |
| 8.3.4 Test Conditions                                                 | 52 |
| 8.3.5 Test Procedure                                                  |    |
| 8.3.6 Expected Result                                                 |    |
| 8.4 Positioning Service / BDS / Power Consumption                     |    |
| 8.4.1 Test Purpose                                                    |    |
| 8.4.2 Reference Specification                                         | 53 |

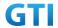

| 8.4.3 Test Applicability;                     | 53 |
|-----------------------------------------------|----|
| 8.4.4 Test Conditions                         | 53 |
| 8.4.5 Test Procedure                          | 54 |
| 8.4.6 Expected Result                         | 55 |
| Annex A Communication Suite                   | 55 |
| A.1 Test Architecture for Communication Suite | 55 |
| A.2 Communication Suite                       | 55 |
| A.2.1 Test Purpose                            | 55 |
| A.2.2 Reference Specification                 | 56 |
| A.2.3 Test Applicability                      | 56 |
| A.2.4 Test Conditions                         | 56 |
| A.2.5 Test Procedure                          | 56 |
| A.2.6 Expected Result                         | 57 |
| Annex B Propagation Conditions                |    |

#### 1 Scope

The present document specifies the NB-IoT module testing, including connectivity testing, power consumption testing, RF performance testing and positioning testing. For each test cases, the following information can be found in this document:

- the test purpose;
- the test configuration;
- the applicability of each test case;
- the test conditions; and
- the brief description of the test procedure and the expected result

#### 2 References

The following documents contain provisions which, through reference in this text, constitute provisions of the present document.

- [1] 3GPP TS 24.008: "Mobile radio interface Layer 3 specification; Core network protocols; Stage 3".
- [2] 3GPP TS 24.301: "Non-Access-Stratum (NAS) protocol for Evolved Packet System (EPS); Stage 3".
- [3] 3GPP TS 36.304: "Evolved Universal Terrestrial Radio Access (E-UTRA); User Equipment (UE) procedures in idle mode".
- [4] 3GPP TS 36.331: "Evolved Universal Terrestrial Radio Access (E-UTRA); Radio Resource Control (RRC); Protocol Specification".
- [5] 3GPP TS 36.508: "Common test environments for User Equipment (UE) conformance testing".

#### 3 Definitions, symbols and abbreviations

For the purposes of the present document, the abbreviations given in TR 21.905 [1] and the following apply. An abbreviation defined in the present document takes precedence over the definition of the same abbreviation, if any, in TR 21.905 [1].

| Abbreviation | Definitions                      |  |
|--------------|----------------------------------|--|
| AS           | Application Service              |  |
| C-IoT        | Cellular Internet of Things      |  |
| CoAP         | Constrained Application Protocol |  |
| СР           | Control Plane                    |  |
| eDRX         | extended DRX                     |  |
| EPRE         | Energy Per Resource Element      |  |
| IPSO         | IP for Smart Objects             |  |

| LwM2M  | Lightweight Machine To Machine |  |
|--------|--------------------------------|--|
| NB-IoT | Narrow Band Internet of Things |  |
| PSM    | Power Saving Mode              |  |
| RoHC   | Robust Header Compression      |  |

#### **4 Test Environment**

#### **4.1 Default Test Environment**

A network system simulator is used to model the NB-IoT eNB and EPC. The default configuration of the simulator is described in "3GPP TS 36.508, 3GPP EUTRA and EPC Common Test Environments for User Equipment (UE) conformance Testing" which contains definitions of reference conditions, test signals, default parameters, reference radio bearer configurations, common requirements for test equipment and generic procedures.

#### 4.1.1 Test Frequencies

NB-IoT system operates in HD-FDD duplex mode. The test frequencies are based on the E-UTRA frequency bands defined in the core specifications. The reference test frequencies for the tests in this specification of the operating bands are defined in following tables

Table 4-1: NB-IoT standalone Test frequencies for operating band 8

| Test Frequency                                                               | $N_{ m UL}$ | M           | Frequency of | $N_{DL}$ | $M_{DL}$ | Frequency of   |
|------------------------------------------------------------------------------|-------------|-------------|--------------|----------|----------|----------------|
| ID                                                                           |             | $M_{ m UL}$ | Uplink [MHz] |          |          | Downlink [MHz] |
| f1                                                                           | 21451       | 0           | 880.1        | 3451     | -0.5     | 925.1          |
| f2                                                                           | 21625       | 0           | 897.5        | 3625     | -0.5     | 942.5          |
| f3                                                                           | 21799       | 0           | 914.9        | 3799     | -0.5     | 959.9          |
| NOTE 1: Applicable to either 3.75 kHz or 15 kHz NB-IoT UL subcarrier spacing |             |             |              |          |          |                |

#### 4.1.2 USIM Parameters

Refer to clause 4.9 in 3GPP TS 36.508[5] except the following parameters.

Table 4-3: USIM Elementary File Parameters

| No. | Elementary File         | Parameter            | Value                                      |
|-----|-------------------------|----------------------|--------------------------------------------|
| 1   | EF <sub>IMSI</sub>      | (IMSI)               | 460001234567890                            |
|     |                         | (HPLMN selector with |                                            |
| 2   | EF <sub>HPLMNwAcT</sub> | Access Technology)   | CMCC China (460, 00)                       |
| 3   | K                       | K Value of the USIM  | 000102030405060708090A0B0C0D0E0F           |
|     |                         |                      | - b4=1: the ME is authorized to modify the |
|     |                         |                      | polling interval and/or disable the UICC   |
| 4   | EF AD,                  | Byte 3 bit4          | interface during extended DRX cycle.       |

#### 4.2 Test System Architecture

#### 4.2.1 Common Test System Architecture

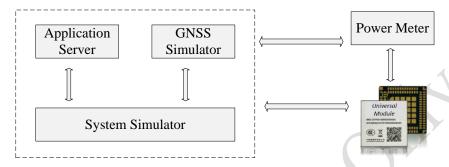

Figure 4-1 Common Test System Architecture

#### 4.3 UE Configuration

In order to guarantee the test operability and accuracy, the module under test should provide following interfaces, control commands and optimization.

- External RF port to connect to test platform via RF cable
- External power supply interfaces to connect to power meter via power line
- The control commands includes Switch on, Switch off, Attach, Ping, UDP data transmission, NRSRP/NRSRP/SINR output and etc.
- If the module under test is embedded in assistant board, make sure the assistant board does not affect the module RF performance.
- If the module under test is embedded in assistant board, make sure the assistant board does not affect the power consumption performance

#### 5 Connectivity

#### 5.1 Basic Communication Procedure

#### 5.1.1 Test Purpose

To verify that UE could camp on NB-IoT cell and complete the registration when switched on. Verify the end-to-end communication functions are well supported by UE, including NAS RoHC, NAS integraty and ciphering, APN rate control, etc.

#### 5.1.2 Reference Specification

3GPP TS 24.301, TS 36.331

#### 5.1.3 Test Applicability;

This test applies to NB-IoT modules

#### **5.1.4 Test Conditions**

#### [SS configuration]

NB-IoT Cell A

Cell Id=01 TAC = 01

MCC-MNC = 460-00

Standalone Operation.

Test Frequency = f1

#### NB-IoT Uplink setting:

Channel Bandwidth = 200kHz

Number of Tones=1

Sub-carrier spacing=15kHz

#### **NB-IoT Downlink setting:**

Channel Bandwidth = 200kHz

Number of Tones=12

NRS EPRE = - 85dBm/15kHz (The power level is specified at the UE Rx antenna)

#### [Initial conditions]

System Simulator

- NB-IoT Cell A is active
- The test shall be performed under ideal radio conditions.

UE

- The UE is equipped with a USIM containing default values
- The UE is powered off

#### 5.1.5 Test Procedure

#### **PREAMBLE**

- 1. Activate NB-IoT Cell A
- 2. Power on the UE

- 3. The UE performs registration. Steps (1) to (13) of the registration procedure described in Table 5-1 are performed on Cell A. Check the points listed in Table 5-1.
- Trigger uplink UDP data transmission. UE and SS transmission of user data via the control
  plane. Test steps described in Table 5-2 are performed on Cell A. Check the points listed in
  Table 5-2.
- 5. Trigger downlink UDP data transmission. UE and SS transmission of user data via the control plane. Test steps described in Table 5-3 are performed on Cell A. Check the points listed in Table 5-3
- 6. SS sends MODIFY EPS BEARER CONTEXT REQUEST to setup APN data rate control. "APN rate control parameters(0016H)" is included in PCO. In APN rate control parameters container, the AER is set to "Additional exception reports at maximum rate reached are not allowed", the Uplink Time Unit is set to "minute (001B)"(1 message per minute) and the Maximum uplink rate is set to 256 Octets.
- 7. Verify UE transmits MODIFY EPS BEARER CONTEXT ACCEPT.
- 8. Trigger successive uplink UDP data transmission. The data generation interval is 30s and the data size is 256 octets
- 9. Verify that UE transmits ESM DATA TRANSPORT message containing user data with 256 octets.
- 10. SS starts 1 minute timer. Waits until timer expires. Verify that UE hasn't send any more user data during timer running.
- 11. Stop uplink UDP data generation.
- 12. Trigger successive uplink UDP data transmission. The data generation interval is 1minute and the data size is 512 octets
- 13. Verify that UE transmits ESM DATA TRANSPORT message containing user data with 256 octets.
- 14. SS starts 1 minute timer. Waits until timer expires. Verify that UE hasn't send any more user data during timer running.
- 15. Stop uplink UDP data generation.
- 16. The SS sends DETACH REQUEST to initiate Detach procedure.
- 17. UE transmits DETACH ACCEPT
- 18. The SS transmits an RRCConnectionRelease-NB message

19. Deactive NB-IoT Cell A

Table 5-1: Message Sequence in Step3

| Step  | U - S | Message Sequence          | Check Points/SS configuration             |  |
|-------|-------|---------------------------|-------------------------------------------|--|
| (1)   | >     | RRC:                      |                                           |  |
|       |       | RRCConnectionRequest-NB   |                                           |  |
| (2) < | <     | (2)                       | RRC:                                      |  |
|       |       | RRCConnectionSetup-NB     |                                           |  |
| (3)   | >     | RRC:                      | Check points:                             |  |
|       |       | RRCConnectionSetupComplet | RRCConnectionSetupComplete                |  |
|       |       | e-NB                      | 1. "attachWithoutPDN-Connectivity-r13" in |  |

|     |   | NAS: ATTACH REQUEST      | RRCConnectionSetupComplete is not present                                                    |
|-----|---|--------------------------|----------------------------------------------------------------------------------------------|
|     |   | NAS: PDN CONNECTIVITY    | ATTACH REQUEST                                                                               |
|     |   | REQUEST                  | 2."Control plane CIoT EPS optimization" is set to                                            |
|     |   |                          | "supported" in Attach Request                                                                |
|     |   |                          | 3. " Preferred CIoT network behaviour                                                        |
|     |   |                          | (PNB-CIoT)" is set to "control plane CIoT EPS                                                |
|     |   |                          | optimization ('01'B)"                                                                        |
|     |   |                          | 3."EMM-REGISTED without PDN connection" is                                                   |
|     |   |                          | set to "supported" in Attach Request                                                         |
|     |   |                          | 4." Header compression for control plane CIoT EPS                                            |
|     |   |                          | optimization" is set to "supported" in Attach                                                |
|     |   |                          | Request                                                                                      |
|     |   |                          | 5. "Security header type" in ATTACH REQUEST is                                               |
|     |   |                          | set to "Integrity protected and ciphered (0010)"                                             |
|     |   |                          | 6. The ciphering algorithm                                                                   |
|     |   |                          | "EEA0","EEA1","EEA2" and "EEA3" are included                                                 |
|     |   |                          | in the IE of "UE network capability"                                                         |
|     |   |                          | 7. The integrity protection algorithm "EIA1", "EIA2"                                         |
|     |   |                          | and "EIA3" are included in the IE of "UE network                                             |
|     |   |                          | capability"                                                                                  |
|     |   |                          | PDN CONNECTIVITY REQUEST                                                                     |
|     |   | , ,                      | 8. "Access point name" is not present                                                        |
|     |   |                          | 9. The "PDN Type" in PDN CONNECTIVITY                                                        |
|     |   |                          | REQUEST is set to "IPv4v6".                                                                  |
|     |   |                          | 10." 0010H (IPv4 Link MTU Request)" and "                                                    |
|     |   | Y                        | 0015H (Non-IP Link MTU Request)" is included in                                              |
|     |   |                          | PCO                                                                                          |
|     |   |                          | 11." 0016H (APN rate control support indicator)" is                                          |
|     |   |                          | included in PCO                                                                              |
|     |   |                          | 12. "Header compression configuration" is set to "RoHC profile 0x0002 (UDP/IP) is supported" |
| (4) |   | RRC:                     | Roffe profile 0x0002 (ODF/IF) is supported                                                   |
| (4) |   | DLInformationTransfer-NB |                                                                                              |
|     | < | NAS: AUTHENTICATION      |                                                                                              |
|     |   | REQUEST                  |                                                                                              |
|     | > | RRC:                     |                                                                                              |
|     |   | ULInformationTransfer-NB |                                                                                              |
| (5) |   | NAS: AUTHENTICATION      |                                                                                              |
|     |   | RESPONSE                 |                                                                                              |
| (6) |   | RRC:                     | SS configuration:                                                                            |
| (-/ |   | DLInformationTransfer-NB | NAS security algorithms are selected as:                                                     |
|     | < | NAS: SECURITY MODE       | "Type of integrity protection algorithm" is "001"                                            |
|     |   | COMMAND                  |                                                                                              |
|     |   |                          | "Type of ciphering algorithm" is "001" (EPS                                                  |
|     |   | COMMAND                  | (EPS integrity algorithm 128-EIA1 (SNOW 3G)) "Type of ciphering algorithm" is "001" (EPS     |

|      |      |                               | encryption algorithm 128-EEA1 (SNOW3G))                                                                                                    |
|------|------|-------------------------------|----------------------------------------------------------------------------------------------------|
| (7)  | >    | RRC:                          | Check Point:                                                                                                    |
|      |      | ULInformationTransfer-NB      | Check that UE transmit a SECURITY MODE                                                                                                    |
|      |      | NAS: SECURITY MODE            | COMPLETE message ciphered and starts applying                                                                                                    |
|      |      | COMPLETE                      | ciphering and the NAS Integrity protection in both                                                                                                    |
|      |      |                               | UL and DL                                                                                                    |
| (8)  | <    | Optional                      | Note:                                                                                                    |
| (-)  |      | RRC:                          | If UE sets the ESM information transfer flag in PDN                                                                                                    |
|      |      | DLInformationTransfer-NB      | CONNECTIVITY REQUEST                                                                                                    |
|      |      | NAS: ESM INFORMATION          |                                                                                                    |
|      |      | REQUEST                       | 4                                                                                                    |
| (9)  | >    | Optional                      |                                                                                                    |
| (- / |      | RRC:                          |                                                                                                    |
|      |      | ULInformationTransfer-NB      |                                                                                                    |
|      |      | NAS: ESM INFORMATION          |                                                                                                    |
|      |      | RESPONSE                      |                                                                                                    |
| (10) | <    | RRC:                          |                                                                                                    |
|      |      | UECapabilityEnquiry-NB        |                                                                                                    |
| (11) | >    | RRC:                          | Check points:                                                                                                    |
|      |      | UECapabilityInformation-NB    | 1. If UE supports User Plane, check that UE reports                                                                                                    |
|      |      |                               | the capability of RoHC                                                                                                    |
|      |      |                               | 2. MultiTone                                                                                                    |
| (12) | <    | RRC:                          | SS Configuration:                                                                                                    |
|      |      | DLInformationTransfer-NB      | The following IEs are indicated in ATTACH                                                                                                    |
|      |      | NAS: ATTACH ACCEPT            | ACCEPT                                                                                                    |
|      |      | NAS: ACTIVATE DEFAULT         | 1. "EMM-REGISTERED without PDN connection                                                                                                    |
|      |      | EPS BEARER CONTEXT            | supported"                                                                                                    |
|      |      |                               |                                                                                                    |
|      |      | REQUEST                       | 2. "Control plane CIoT EPS optimization                                                                                                    |
|      |      | REQUEST                       | 2. "Control plane CIoT EPS optimization supported"                                                                                                    |
|      |      | REQUEST                       |                                                                                                    |
|      | 1    | REQUEST                       | supported"                                                                                                    |
|      |      | REQUEST                       | supported" 3." User plane CIoT EPS optimization not                                                                                                    |
| _    | ), C | REQUEST                       | supported"  3." User plane CIoT EPS optimization not supported"                                                                                                    |
| <    | S C  | REQUEST                       | supported"  3." User plane CIoT EPS optimization not supported"  4. "Header compression for control plane CIoT EPS                                                                                                    |
| <    | Ç    | REQUEST                       | supported"  3." User plane CIoT EPS optimization not supported"  4. "Header compression for control plane CIoT EPS optimization supported"                                                                                                    |
|      | Ç    | REQUEST                       | supported"  3." User plane CIoT EPS optimization not supported"  4. "Header compression for control plane CIoT EPS optimization supported"  5. "control plane CIoT EPS optimization accepted"  6." user plane EPS optimization not accepted"                                                                                        |
|      |      | REQUEST                       | supported"  3." User plane CIoT EPS optimization not supported"  4. "Header compression for control plane CIoT EPS optimization supported"  5. "control plane CIoT EPS optimization accepted"  6." user plane EPS optimization not accepted"  ACTIVATE DEFAULT EPS BEARER CONTEXT                                                   |
|      |      | REQUEST                       | supported" 3." User plane CIoT EPS optimization not supported" 4. "Header compression for control plane CIoT EPS optimization supported" 5. "control plane CIoT EPS optimization accepted" 6." user plane EPS optimization not accepted" ACTIVATE DEFAULT EPS BEARER CONTEXT REQUEST                                                |
|      |      | REQUEST                       | supported"  3." User plane CIoT EPS optimization not supported"  4. "Header compression for control plane CIoT EPS optimization supported"  5. "control plane CIoT EPS optimization accepted"  6." user plane EPS optimization not accepted"  ACTIVATE DEFAULT EPS BEARER CONTEXT REQUEST  1. "Serving PLMN rate control" is set to |
|      |      |                               | supported" 3." User plane CIoT EPS optimization not supported" 4. "Header compression for control plane CIoT EPS optimization supported" 5. "control plane CIoT EPS optimization accepted" 6." user plane EPS optimization not accepted" ACTIVATE DEFAULT EPS BEARER CONTEXT REQUEST                                                |
| (13) | >    | RRC:                          | supported"  3." User plane CIoT EPS optimization not supported"  4. "Header compression for control plane CIoT EPS optimization supported"  5. "control plane CIoT EPS optimization accepted"  6." user plane EPS optimization not accepted"  ACTIVATE DEFAULT EPS BEARER CONTEXT REQUEST  1. "Serving PLMN rate control" is set to |
| (13) | >    | RRC: ULInformationTransfer-NB | supported"  3." User plane CIoT EPS optimization not supported"  4. "Header compression for control plane CIoT EPS optimization supported"  5. "control plane CIoT EPS optimization accepted"  6." user plane EPS optimization not accepted"  ACTIVATE DEFAULT EPS BEARER CONTEXT REQUEST  1. "Serving PLMN rate control" is set to |
| (13) | >    | RRC:                          | supported"  3." User plane CIoT EPS optimization not supported"  4. "Header compression for control plane CIoT EPS optimization supported"  5. "control plane CIoT EPS optimization accepted"  6." user plane EPS optimization not accepted"  ACTIVATE DEFAULT EPS BEARER CONTEXT REQUEST  1. "Serving PLMN rate control" is set to |

Table 5-2: Message Sequence in Step4

| Step | U - S | Message Sequence              | Check Points/SS configuration |  |
|------|-------|-------------------------------|-------------------------------|--|
| (1)  | >     | RRC: ULInformationTransfer-NB |                               |  |
|      |       | NAS: CONTROL PLANE SERVICE    |                               |  |
|      |       | REQUEST                       |                               |  |
|      |       | NAS: ESM DATA TRANSPORT       |                               |  |
|      |       | RRC: DLInformationTransfer-NB | NOTE:                         |  |
| (2)  | <     | NAS: SERVICE ACCEPT           | IP ACK                        |  |
|      |       | NAS: ESM DATA TRANSPORT       |                               |  |
| (3)  | <     | RRC: RRCConnectionRelease-NB  |                               |  |

Table 5-3: Message Sequence in Step5

| Step | U - S | Message Sequence                   | Check Points/SS configuration |
|------|-------|------------------------------------|-------------------------------|
| (1)  | <     | RRC: Paging-NB                     | 35                            |
| (2)  | >     | RRC: RRCConnectionRequest-NB       |                               |
| (3)  | <     | RRC: RRCConnectionSetup-NB         |                               |
| (4)  | >     | RRC: RRCConnectionSetupComplete-NB |                               |
|      |       | NAS: CONTROL PLANE SERVICE         |                               |
|      |       | REQUEST                            |                               |
|      |       | NAS: ESM DATA TRANSPORT            |                               |
|      |       | RRC: DLInformationTransfer-NB      | NOTE: IP ACK                  |
| (5)  | <     | NAS: SERVICE ACCEPT                |                               |
|      |       | NAS: ESM DATA TRANSPORT            |                               |

#### 5.1.6 Expected Result

In Step 3, UE could complete the registration procedure. UE supports RoHC compression  $\frac{1}{2}$  /de-compression, NAS integrity and cipher/decipher

In Step 4, UE supports uplink control plane data transmission.

In Step 5, UE supports donwlink control plane data transmission.

In Step 6-15, UE supports APN data rate control.

#### 6 Throughput and RF performance

#### 6.1 UL Service in Enhanced Coverage/Throughput/TX RF performance

#### 6.1.1 Test Purpose

Test and measure the uplink throughput in normal coverage and extreme corverage. During data transmission, verify that UE support the NAS security with AES algorithm under CP.

To verify that the error of the UE maximum output power does not exceed the range prescribed by the specified nominal maximum output power and tolerance.

#### 6.1.2 Reference Specification

3GPP TS 24.301, TS 36.331, TS 36.101

#### 6.1.3 Test Applicability;

This test applies to NB-IoT modules

#### **6.1.4 Test Conditions**

#### [SS configuration]

NB-IoT Cell A

Cell Id=01 TAC = 01

MCC-MNC = 460-00

Standalone Operation.

Test Frequency = f1

#### **NB-IoT Uplink setting:**

Channel Bandwidth = 200kHz

Number of Tones=1

 $Sub\text{-}carrier\ spacing{=}15kHz$ 

MCL 164, NPUSCH repetitions =128

#### **NB-IoT Downlink setting:**

Channel Bandwidth = 200kHz

Number of Tones=12

MCL 164, NPDSCH repetitions =256MCL 164, NPDCCH repetitions =256

#### [Initial conditions]

System Simulator

- NB-IoT Cell A is active
- The test shall be performed under EVA 5Hz fading channel.
- Connect the SS to the UE antenna connectors as shown in TS 36.508[7] Annex A Figure A.3 using only the main UE Tx/Rx antenna.

#### UE

- The UE is equipped with a USIM containing default values
- The UE is powered off

#### 6.1.5 Test Procedure

Cell A Note Time Parameter Unit T0 NRS EPRE dBm/15kHz -88 MCL 120 T1 -112 MCL 144 Т3 -132 MCL 164

Table 6-1: Time of cell power level and parameter changes

#### **PREAMBLE**

- 1. Activate NB-IoT Cell A. Set the Downlink signal level to the NRS EPRE value defined in Table 6-1 Time T0.
- 2. Power on the UE

- 3. The UE performs registration. Refer to Steps (1) to (13) described in Table 5-1, with the exception that "Type of integrity protection algorithm" is set to "010"(AES) and "Type of ciphering algorithm" is set to "010"(AES) in SECURITY MODE COMMAND in step (6).
- 4. Trigger uplink UDP data transmission. UE and SS transmission of user data via the control plane. Refer to test steps described in Table 5-2.
- 5. Test and Measure the average uplink throughput at UDP layer for 5 minutes. Record the throughput test results as TH1.
- 6. Stop uplink data transmission. SS release RRC CONNECTION.
- 7. Decrease downlink signal level of Cell A. Set the Downlink signal level to the NRS EPRE value defined in Table 6-1 Time T1
- 8. Trigger uplink UDP data transmission. UE and SS transmission of user data via the control plane. Refer to test steps described in Table 5-2.
- 9. Test and Measure the average uplink throughput at UDP layer for 5 minutes. Record the throughput test results as TH2.
- 10. Stop uplink data transmission. SS release RRC CONNECTION.
- 11. Decrease downlink signal level of Cell A. Set the Downlink signal level to the NRS EPRE value defined in Table 6-1 Time T2
- 12. Trigger uplink UDP data transmission. UE and SS transmission of user data via the control plane. Refer to test steps described in Table 5-2.
- 13. Test and Measure the average uplink throughput at UDP layer for 5 minutes. Record the throughput test results as TH3.

- 14. Measure the maximum transmit power of the UE in the channel bandwidth of the radio access mode.
- 15. Stop uplink data transmission.
- 16. The SS sends DETACH REQUEST to initiate Detach procedure.
- 17. UE transmits DETACH ACCEPT
- 18. The SS transmits an RRCConnectionRelease-NB message

19. Deactive NB-IoT Cell A

#### 6.1.6 Expected Result

The average uplink throughput at the UDP layer shall meet or exceed the expected value and tolerance in Table 6-2.

Table 6-2: Requirment for throughput

| Test Results | Expected Value |  |
|--------------|----------------|--|
| TH1          | 15.6kbps       |  |
| TH2          | 13.2kbps       |  |
| TH3          | 0.15kbps       |  |

In step 14, the maximum output power shall be within the range prescribed by the nominal maximum output power and tolerance in Table 6-3.

Table 6-3: Requirment for maximum output power

| EUTRA band Class 3 (dBm) |    | Tolerance (dB) |
|--------------------------|----|----------------|
| 8                        | 23 | ±2.7           |

#### 6.2 DL Service in Enhanced Coverage/Throughput/RX RF performance

#### 6.2.1 Test Purpose

Test and measure the downlink throughput in normal coverage and extreme corverage. During data transmission, verify that UE support the NAS security with ZUC algorithm under CP.

To verify RF extreme sensitivity in normal coverage and extreme coverage. A UE unable to meet the throughput requirement under these conditions will decrease the effective coverage area of an e-NodeB.

#### 6.2.2 Reference Specification

3GPP TS 24.301, TS 36.331, TS 36.101

#### 6.2.3 Test Applicability

This test applies to NB-IoT modules

#### **6.2.4 Test Conditions**

#### [SS configuration]

NB-IoT Cell A

Cell Id=01 TAC = 01

MCC-MNC = 460-00

Standalone Operation.

Test Frequency = f1

#### **NB-IoT Uplink setting:**

Channel Bandwidth = 200kHz

Number of Tones=1

Sub-carrier spacing=15kHz

MCL 164, NPUSCH repetitions =128

#### **NB-IoT Downlink setting:**

Channel Bandwidth = 200kHz

Number of Tones=12

MCL 164, NPDSCH repetitions =256

MCL 164, NPDCCH repetitions =256

#### [Initial conditions]

System Simulator

- NB-IoT Cell A is active
- The test shall be performed under EVA 5Hz fading channel.
- Connect the SS to the UE antenna connectors as shown in TS 36.508[7] Annex A Figure A.3 using only the main UE Tx/Rx antenna.

#### UE

- The UE is equipped with a USIM containing default values
- The UE is powered off

#### 6.2.5 Test Procedure

Table 6-4: Time of cell power level and parameter changes

| Time | Parameter | Unit      | Cell A | Note    |
|------|-----------|-----------|--------|---------|
| T0   | NRS EPRE  | dBm/15kHz | -88    | MCL 120 |
| T1   |           |           | -112   | MCL 144 |
| Т3   |           |           | -132   | MCL 164 |

| T4 |  | -128 |  |
|----|--|------|--|

#### **PREAMBLE**

- 1. Activate NB-IoT Cell A. 2. Set the Downlink signal level to the NRS EPRE value defined in Table 6-4 Time T0.
- 2. Power on the UE

- 3. The UE performs registration. Refer to Steps (1) to (13) described in Table 5-1, with the exception that "Type of integrity protection algorithm" is set to "011"(ZUC) and "Type of ciphering algorithm" is set to "011"(ZUC) in SECURITY MODE COMMAND in step (6).
- 4. Trigger downlink UDP data transmission. UE and SS transmission of user data via the control plane. Refer to test steps described in Table 5-3.
- 5. Test and Measure the average downlink throughput at UDP layer for 5 minutes. Record the throughput test results as TH1.
- 6. Stop downlink data transmission. SS release RRC CONNECTION.
- 7. Decrease downlink signal level of Cell A. Set the Downlink signal level to the NRS EPRE value defined in Table 6-4 Time T1
- 8. Trigger downlink UDP data transmission. UE and SS transmission of user data via the control plane. Refer to test steps described in Table 5-3.
- 9. Test and Measure the average downlink throughput at UDP layer for 5 minutes. Record the throughput test results as TH2.
- 10. Stop downlink data transmission. SS release RRC CONNECTION.
- 11. Decrease downlink signal level of Cell A. Set the Downlink signal level to the NRS EPRE value defined in Table 6-4 Time T2
- 12. Trigger downlink UDP data transmission. UE and SS transmission of user data via the control plane. Refer to test steps described in Table 5-3.
- 13. Test and Measure the average downlink throughput at UDP layer for 5 minutes. Record the throughput test results as TH3.
- 14. Stop downlink data transmission. SS release RRC CONNECTION.
- 15. SS configure NPDCCH, NPDSCH and DCI to it's maximum repetition transmission level.
- 16. Adjust downlink signal level of Cell A. Set the Downlink signal level to the NRS EPRE value defined in Table 6-4 Time T4.
- 17. SS decrease downlink signal level from -128dBm/15kHz with 1dB step and in every power level measure the downlink throughput at UDP layer for 3 minutes.
  - 1) If the average throughput is higher than 95% of TH1 then continue the test until the throughput becomes lower than 95% of TH1 then go to step 18.
  - 2) If the average throughput becomes lower than 95% of TH1 then go to step 18.
- 18. Increase the downlink signal level with 0.5dB and measure the throughput for 3 minutes. If the throughput becomes higher than 95% of TH1 then record this power level as P1, if not then record the power level minus 0.5dB as P1.
- 19. SS stop downlink data transmission. SS release RRC CONNECTION.
- 20. The SS sends DETACH REQUEST to initiate Detach procedure.
- 21. UE transmits DETACH ACCEPT

#### 22. The SS transmits an RRCConnectionRelease-NB message

#### **POSTAMBLE**

23. Deactive NB-IoT Cell A

#### 6.2.6 Expected Result

The average downlink throughput at the UDP layer shall meet or exceed the expected value and tolerance in Table 6-5.

Table 6-5: Throughput Requirement

| Test Results | Expected Value |  |
|--------------|----------------|--|
| TH1          | 21.25kbps      |  |
| TH2          | 19.13kbps      |  |
| TH3          | 1.2kbps        |  |

Note: The NB-IoT UE throughput shall be  $\geq$  95% of the maximum throughput

The downlink signal power P1 in step 17 shall meet the expected value and tolerance in Table 6-6.

Table 6-6: TestRequirement

| Test Result | Expected Value |  |
|-------------|----------------|--|
| P1          | -121dBm        |  |

#### 6.3 NRSRP/NRSRQ/SINR measurement under no interference environment

#### 6.3.1 Test Purpose

The purpose of this test is to verify that the NRSRP, NRSRQ and SINR measurement accuracy is within the specified limits.

#### 6.3.2 Reference Specification

3GPP TS 36.133

#### 6.3.3 Test Applicability

This test applies to NB-IoT modules.

#### 6.3.4 Test Conditions

[SS configuration]

NB-IoT Cell A

Cell Id=01 TAC = 01

MCC-MNC = 460-00

Standalone Operation.

Test Frequency = f1

#### **NB-IoT Uplink setting:**

Channel Bandwidth = 200kHz

Number of Tones=1

Sub-carrier spacing=15kHz

#### **NB-IoT Downlink setting:**

Channel Bandwidth = 200kHz

Number of Tones=12

NRS EPRE = - 88dBm/15kHz (The power level is specified at the UE Rx antenna)

#### [Initial conditions]

System Simulator

- NB-IoT Cell A is active
- The test shall be performed under ideal radio conditions.

#### UE

- The UE is equipped with a USIM containing default values
- The UE is powered off

#### 6.3.5 Test Procedure

Table 6-7: Time of cell power level and parameter changes

| Time | Parameter | Unit      | Cell A | Note |
|------|-----------|-----------|--------|------|
| T0   | NRS EPRE  | dBm/15kHz | -88    |      |
| T1   |           |           | -112   |      |
| T2   |           |           | -132   |      |

#### PREAMBLE

- 1. Activate NB-IoT Cell A. Set the Downlink signal level to the NRS EPRE value defined in Table 6-7 Time T0.
- 2. Power on the UE

- 3. The UE performs registration. Refer to Steps (1) to (13) described in Table 5-1.
- 4. Trigger UE to measure the NRSRP, NRSRQ and SINR for 5 minutes. UE record the measurement results.
- 5. Change the downlink signal level to the NRS EPRE value defined in Table 6-7 Time T1;
- Trigger UE to measure the NRSRP, NRSRQ and SINR for 5 minutes. UE record the measurement results.
- 7. Change the downlink signal level to the NRS EPRE value defined in Table 6-7 Time T2;

- 8. Trigger UE measure the NRSRP, NRSRQ and SINR for 5 minutes. UE record the measurement results.
- 9. The SS sends DETACH REQUEST to initiate Detach procedure.
- 10. UE transmits DETACH ACCEPT
- 11. The SS transmits an RRCConnectionRelease-NB message

12. Deactive NB-IoT Cell A

#### 6.3.6 Expected Result

The average RSRP measurement results should be within the limits in Table 6-5.

Table 6-8: NRSRP measurement accuracy requirements

| Test Results | Expected Value | Tolerance |
|--------------|----------------|-----------|
| ТО           | -88            | <u>+2</u> |
| T1           | -112           | <u>+2</u> |
| T2           | -132           | <u>+2</u> |

#### 6.4 NRSRP/NRSRQ/SINR measurement under AWGN environment

#### 6.4.1 Test Purpose

The purpose of this test is to verify that the NRSRP, NRSRQ and SINR measurement accuracy under AWGN is within the specified limits.

#### 6.4.2 Reference Specification

3GPP TS 36.133

#### 6.4.3 Test Applicability

This test applies to NB-IoT modules.

#### **6.4.4 Test Conditions**

#### [SS configuration]

NB-IoT Cell A

Cell Id=01 TAC = 01

MCC-MNC = 460-00

Standalone Operation.

Test Frequency = f1

#### **NB-IoT Uplink setting:**

Channel Bandwidth = 200kHz

Number of Tones=1

Sub-carrier spacing=15kHz

#### **NB-IoT Downlink setting:**

Channel Bandwidth = 200kHz

Number of Tones=12

NRS EPRE = - 88dBm/15kHz (The power level is specified at the UE Rx antenna)

#### [Initial conditions]

System Simulator

- NB-IoT Cell A is active
- The test shall be performed under ideal radio conditions.

#### UE

- The UE is equipped with a USIM containing default values
- The UE is powered off

#### 6.4.5 Test Procedure

Table 6-9: Time of cell power level and parameter changes

| Time | Parameter | Unit      | Cell A | Note |
|------|-----------|-----------|--------|------|
| T0   | NRS EPRE  | dBm/15kHz | -88    |      |
| T1   |           |           | -112   |      |
| T2   |           |           | -132   |      |

#### **PREAMBLE**

- 1. Activate NB-IoT Cell A. Set the Downlink signal level to the NRS EPRE value defined in Table 6-9 Time T0.
- 2. Power on the UE

- 3. The UE performs registration. Refer to Steps (1) to (13) described in Table 5-1.
- 4. Add AWGN noise to the downlink signal and make the SINR to be 5dB. Trigger UE to measure the NRSRP, NRSRQ and SINR for 5 minutes. UE record the measurement results.
- Increase AWGN noise to make SINR to 0dB and -5dB. In every SINR value. Trigger UE
  to measure the NRSRP, NRSRQ and SINR for 5 minutes. UE record the measurement
  results.
- 6. Change the downlink signal level to the NRS EPRE value defined in Table 6-9 Time T1; Repeat step 4 to 5.
- 7. Change the downlink signal level to the NRS EPRE value defined in Table 6-9 Time T2; Repeat step 4 to 5.

- 8. The SS sends DETACH REQUEST to initiate Detach procedure.
- 9. UE transmits DETACH ACCEPT
- 10. The SS transmits an RRCConnectionRelease-NB message

11. Deactive NB-IoT Cell A

#### 6.4.6 Expected Result

The average RSRP measurement results should be within the limits in Table 6-10.

Table 6-10: NRSRP measurement accuracy requirements

| Test Results | Expected Value | Tolerance |
|--------------|----------------|-----------|
| ТО           | -88            | <u>+2</u> |
| T1           | -112           | <u>+2</u> |
| T2           | -132           | <u>+2</u> |

The average SINR measurement results should be within the limits in Table 6-11.

Table 6-11: SINR measurement accuracy requirements

| Test Results | Expected Value | Tolerance |
|--------------|----------------|-----------|
| ТО           | 5dB            | <u>+2</u> |
| T1           | 0dB            | <u>+2</u> |
| T2           | -5dB           | <u>+2</u> |

# 6.5 NRSRP/NRSRQ/SINR measurement under neighbor cell interference environment

#### 6.5.1 Test Purpose

The purpose of this test is to verify that the NRSRP, NRSRQ and SINR measurement accuracy is within the specified limits.

#### 6.5.2 Reference Specification

3GPP TS 36.133

#### 6.5.3 Test Applicability

This test applies to NB-IoT modules.

#### 6.5.4 Test Conditions

#### [SS configuration]

NB-IoT Cell A

Cell Id=01 TAC = 01

MCC-MNC = 460-00

Standalone Operation.

Test Frequency = f1

NB-IoT Cell B

Cell Id=02 TAC = 01

MCC-MNC = 460-00

Standalone Operation.

Test Frequency = f1

#### **NB-IoT Uplink setting:**

Channel Bandwidth = 200kHz

Number of Tones=1

Sub-carrier spacing=15kHz

#### **NB-IoT Downlink setting:**

Channel Bandwidth = 200kHz

Number of Tones=12

NRS EPRE = - 88dBm/15kHz (The power level is specified at the UE Rx antenna)

#### [Initial conditions]

System Simulator

- NB-IoT Cell A is active
- NB-IoT neighbout Cell B with same frequency is inactive
- The test shall be performed under ideal radio conditions.

#### UE

- The UE is equipped with a USIM containing default values
- The UE is powered off

#### 6.5.5 Test Procedure

Table 6-12: Time of cell power level and parameter changes

| Time | Parameter | Unit      | Cell A | Note |
|------|-----------|-----------|--------|------|
| T0   | NRS EPRE  | dBm/15kHz | -88    |      |
| T1   |           |           | -112   |      |
| T2   |           |           | -132   |      |

#### **PREAMBLE**

- 1. Activate NB-IoT Cell A. Set the Downlink signal level to the NRS EPRE value defined in Table 6-12 Time T0.
- 2. Power on the UE

#### MAIN BODY

- 3. The UE performs registration. Refer to Steps (1) to (13) described in Table 5-1.
- Activate Cell B, add its signal to the downlink signal and make the SINR to be 5dB.
   Trigger UE to measure the NRSRP, NRSRQ and SINR for 5 minutes. UE record the
   measurement results.
- Increase Cell B signal to make SINR to be 0dB and -5dB. In every SINR value repeat step
   Trigger UE to measure the NRSRP, NRSRQ and SINR for 5 minutes. UE record the measurement results
- 6. Change the downlink signal level to the NRS EPRE value defined in Table 6-12 Time T1; Repeat step 4 to 5.
- 7. Change the downlink signal level to the NRS EPRE value defined in Table 6-12 Time T2; Repeat step 4 to 5.
- 8. The SS sends DETACH REQUEST to initiate Detach procedure.
- 9. UE transmits DETACH ACCEPT
- 10. The SS transmits an RRCConnectionRelease-NB message

#### **POSTAMBLE**

11. Deactive NB-IoT Cell A

#### 6.5.6 Expected Result

The average RSRP measurement results should be within the limits in Table 6-13.

Table 6-13: NRSRP measurement accuracy requirements

| Test Results | Expected Value | Tolerance |
|--------------|----------------|-----------|
| ТО           | -88            | <u>+2</u> |
| T1           | -112           | <u>+2</u> |
| T2           | -132           | ±2        |

The average SINR measurement results should be within the limits in Table 6-14

Table 6-14: SINR measurement accuracy requirements

| Test Results | Expected Value | Tolerance |
|--------------|----------------|-----------|
| ТО           | 5dB            | <u>+2</u> |
| T1           | 0dB            | <u>+2</u> |
| T2           | -5dB           | ±2        |

#### **7 Power Consumption**

#### 7.1 Power Consumption in Idle State/PSM

#### 7.1.1 Test Purpose

To verify UE could support the use of PSM. To measure the average current when UE is in idle state and in PSM.

#### 7.1.2 Reference Specification

3GPP TS 24.301, TS 36.331

#### 7.1.3 Test Applicability;

This test applies to NB-IoT modules

#### 7.1.4 Test Conditions

#### [SS configuration]

NB-IoT Cell A

Cell Id=01 TAC = 01

MCC-MNC = 460-00

Standalone Operation.

Test Frequency = f1

#### **NB-IoT Uplink setting:**

Channel Bandwidth = 200kHz

Number of Tones=1

Sub-carrier spacing=15kHz

#### **NB-IoT Downlink setting:**

Channel Bandwidth = 200kHz

Number of Tones=12

NRS EPRE = -85 dBm/15 kHz (The power level is specified at the UE Rx antenna)

#### [Initial conditions]

System Simulator

- NB-IoT Cell A is active
- The test shall be performed under ideal radio conditions.
- PSM is enabled. eDRX is disabled

#### UE

- The UE is equipped with a USIM containing default values
- The UE is powered off
- The UE is equipped with fake battery and connected to the power consumption tester via power line.

#### 7.1.5 Test Procedure

#### **PREAMBLE**

- 1. Activate NB-IoT Cell A. The default paging cycle in SIB2 is set to 2.56s. Refer to Table 7-1
- 2. Set the output voltage of power consumption tester the same as UE nominal voltage.
- 3. Switch on power consumption tester and power on the UE.

- 4. The UE transmits RRCConnectionRequest-NB to perform registration. SS transmits RRCConnectionSetup-NB.
- UE transmits an RRCConnectionSetupComplete-NB message containing an ATTACH REQUEST and a PDN CONNECTIVITY REQUEST. Verify that UE request PSM by including IE "T3324 value" in ATTACH REQUEST.
- 6. Steps (4) to (9) of the registration procedure described in Table 5-1 are performed on Cell A.
- 7. SS tranmits an ATTACH ACCEPT message and an ACTIVATE DEFAULT EPS BEARER CONTEXT REQUEST message. The IE "Extended DRX parameters" and IE "T3324 value" are not included in ATTACH ACCEPT. The periodic tracking area update timer "T3412 value" in ATTACH ACCEPT is set to 6 minutes.
- 8. UE transmits an ATTACH COMPLETE message and an ACTIVATE DEFAULT EPS BEARER CONTEXT ACCEPT message.
- 9. The SS transmits an RRCConnectionRelease-NB message.UE enters into RRC\_IDLE state.
- 10. Start power consumption measurement. Measure the average current when UE is in RRC\_IDLE state for 5 minutes.
- 11. Stop power consumption measurement. Get the average current value from power consumption tester and record it as Current1.
- 12. Verify UE transmits TRACKING AREA UPDATE REQUEST after the expiry of T3412 timer. Verify that UE request PSM by including IE "T3324 value" in TRACKING AREA UPDATE REQUEST.
- 13. SS transmits TRACKING AREA UPDATE ACCEPT. The IE "Extended DRX parameters" is not included in the message. The IE "T3324 value" is included and set to 30s to activate PSM.
- 14. The SS transmits an RRCConnectionRelease-NB message.
- 15. Start power consumption measurement. Measure the average current when UE is in RRC\_IDLE state(The T3324 timer is running). Verify that UE enters PSM after the expiry of T3324 (The current drain in PSM should be several orders of magnitude lower than the one in idle mode). Measure the average current when UE is in PSM.

- 16. Stop power consumption measurement. Get the average current value when T3324 timer running and record it as Current2. Get the average current value when UE is in PSM and record it as Current3.
- 17. Verify UE transmits TRACKING AREA UPDATE REQUEST after the expiry of T3312 timer.
- 18. The SS sends DETACH REQUEST to initiate Detach procedure.
- 19. UE transmits DETACH ACCEPT
- 20. The SS transmits an RRCConnectionRelease-NB message

21. Deactive NB-IoT Cell A

Table 7-1: PCCH configuration in SystemInformationBlockType2-NB

| Information Element                                    | Value                                 | Comment |
|--------------------------------------------------------|---------------------------------------|---------|
| RadioResourceConfigCommonSIB-NB-DEFAULT ::= SEQUENCE { | , , , , , , , , , , , , , , , , , , , |         |
| bcch-Config-r13 SEQUENCE {                             |                                       |         |
| modificationPeriodCoeff-r13                            | n16                                   |         |
| }                                                      |                                       |         |
| pcch-Config-r13 SEQUENCE {                             |                                       |         |
| defaultPagingCycle-r13                                 | rf256                                 |         |
| npdcch-NumRepetitionPaging-r13                         | r32                                   |         |
| }                                                      |                                       |         |
| }                                                      |                                       |         |

#### 7.1.6 Expected Result

In step 5, UE could request the activation of PSM via ATTACH ACCEPT. In step 7, UE could follow the network configuration thus the eDRX and PSM are not activated.

In step 12, UE could request the activation of PSM via TRACKING AREA UPDATE REQUEST. In step 16, UE could follow the network configuration and the PSM is activated.

In step 17, UE could wake up from PSM and transmit TRACKING AREA UPDATE REQUEST when T3412 timer expires.

Record the test results in Table 7-2.

Table 7-2: Test Results

| Status                 | Voltage (V) | Average Current(mA) |
|------------------------|-------------|---------------------|
| RRC_IDLE (Current1)    |             |                     |
| Active Time (Current2) |             |                     |
| PSM (Current3)         |             |                     |

#### 7.2 Power Consumption in Idle State with eDRX

#### 7.2.1 Test Purpose

To verify UE could support the use of eDRX. To measure the average current when UE is in idle state with different eDRX cycle.

#### 7.2.2 Reference Specification

3GPP TS 24.301, TS 36.331

#### 7.2.3 Test Applicability;

This test applies to NB-IoT modules

#### 7.2.4 Test Conditions

#### [SS configuration]

NB-IoT Cell A

Cell Id=01 TAC = 01

MCC-MNC = 460-00

Standalone Operation.

Test Frequency = f1

#### **NB-IoT Uplink setting:**

Channel Bandwidth = 200kHz

Number of Tones=1

Sub-carrier spacing=15kHz

#### **NB-IoT Downlink setting:**

Channel Bandwidth = 200kHz

Number of Tones=12

NRS EPRE = - 85dBm/15kHz (The power level is specified at the UE Rx antenna)

#### [Initial conditions]

System Simulator

- NB-IoT Cell A is active
- The test shall be performed under ideal radio conditions.
- PSM is disabled. eDRX is enabled

#### UE

- The UE is equipped with a USIM containing default values

- The UE is powered off
- The UE is equipped with fake battery and connected to the power consumption tester via power line.

#### 7.2.5 Test Procedure

#### **PREAMBLE**

- 1. Activate NB-IoT Cell A. The default paging cycle in SIB2 is set to 2.56s. Refer to Table 7-5
- 2. Set the output voltage of power consumption tester the same as UE nominal voltage.
- 3. Switch on power consumption tester and power on the UE.

- 4. The UE transmits RRCConnectionRequest-NB to perform registration. SS transmits RRCConnectionSetup-NB.
- 5. UE transmits an RRCConnectionSetupComplete-NB message containing an ATTACH REQUEST and a PDN CONNECTIVITY REQUEST. Verify that UE request Idle-mode eDRX by including IE "extended DRX parameters" in ATTACH REQUEST.
- 6. Steps (4) to (9) of the registration procedure described in Table 5-1 are performed on Cell A.
- 7. SS tranmits an ATTACH ACCEPT message and an ACTIVATE DEFAULT EPS BEARER CONTEXT REQUEST message. The IE "T3324 value" is not included in the message. The IE "Extended DRX parameters" is included to activate eDRX. The "Paging Time Window" is set to 5.12s and the "eDRX value" is set to 20.48s. The periodic tracking area update timer "T3412 value" is set to 3 minutes.
- 8. UE transmits an ATTACH COMPLETE message and an ACTIVATE DEFAULT EPS BEARER CONTEXT ACCEPT message.
- 9. The SS transmits an RRCConnectionRelease-NB message.UE enters into RRC\_IDLE state.
- 10. Start power consumption measurement. Measure the average current when UE is in RRC\_IDLE with 20.48s eDRX cycle.
- 11. Verify UE transmits TRACKING AREA UPDATE REQUEST after the expiry of T3412 timer. Verify that UE request Idle-mode eDRX by including IE "extended DRX parameters" in TRACKING AREA UPDATE REQUEST.
- 12. SS transmits TRACKING AREA UPDATE ACCEPT. The IE "Extended DRX parameters" is included. The "Paging Time Window" is set to 5.12s and the "eDRX value" is set to 81.92s. The periodic tracking area update timer "T3412 value" is set to 6 minutes.
- 13. The SS transmits an RRCConnectionRelease-NB message.UE enters into RRC\_IDLE state with 81.92s eDRX cycle.
- 14. Measure the average current when UE is in RRC\_IDLE state with eDRX for 122.88s.
- 15. Verify UE transmits TRACKING AREA UPDATE REQUEST after the expiry of T3412 timer. Verify that UE request Idle-mode eDRX by including IE "extended DRX parameters" in TRACKING AREA UPDATE REQUEST.
- 16. SS transmits TRACKING AREA UPDATE ACCEPT. The IE "Extended DRX parameters" is included. The "Paging Time Window" is set to 5.12s and the "eDRX value" is set to

- 655.36s (about 10min). The periodic tracking area update timer "T3412 value" is set to 30 minutes.
- 17. The SS transmits an RRCConnectionRelease-NB message.UE enters into RRC\_IDLE state with 655.36s eDRX cycle.
- 18. Measure the average current when UE is in RRC\_IDLE state with 655.36s eDRX cycle.
- 19. Verify UE transmits TRACKING AREA UPDATE REQUEST after the expiry of T3412 timer
- 20. Stop power consumption measurement. Get the average current value when UE is in RRC\_IDLE with eDRX cycle 30s, 81.92s and 655.36s. Record the test results as Current30s, Current2min and Current10min respectively.
- 21. The SS sends DETACH REQUEST to initiate Detach procedure.
- 22. UE transmits DETACH ACCEPT
- 23. The SS transmits an RRCConnectionRelease-NB message

24. Deactive NB-IoT Cell A

Table 7-3: PCCH configuration in SystemInformationBlockType2-NB

| Information Element                                    | Value | Comment |
|--------------------------------------------------------|-------|---------|
| RadioResourceConfigCommonSIB-NB-DEFAULT ::= SEQUENCE { |       |         |
| bcch-Config-r13 SEQUENCE {                             |       |         |
| modificationPeriodCoeff-r13                            | n16   |         |
| }                                                      |       |         |
| pcch-Config-r13 SEQUENCE {                             |       |         |
| defaultPagingCycle-r13                                 | rf256 |         |
| npdcch-NumRepetitionPaging-r13                         | r32   |         |
| }                                                      |       |         |
| }                                                      |       |         |

#### 7.2.6 Expected Result

Record the test results in Table 7-8.

Table 7-4: Test Results

| eDRX Cycle | Voltage (V) | Average Current(mA) |
|------------|-------------|---------------------|
| 30 seconds |             |                     |
| 2 minutes  |             |                     |
| 10 minutes |             |                     |

#### 7.3 UL Aperiodic Service with PSM / Power Consumption

#### 7.3.1 UL Aperiodic Service with PSM / Power Consumption/15K ST

#### 7.3.1.1 Test Purpose

To verify UE could well handle the aperiodic UL service and PSM. UE could well support PSM function, including PSM request during Attach, PSM activation and PSM de-activation

To measure the power consumption of UL service in different coverage with uplink 15K single tone.

#### 7.3.1.2 Reference Specification

3GPP TS 24.301, TS 36.331

#### 7.3.1.3 Test Applicability;

This test applies to NB-IoT modules

#### 7.3.1.4 Test Conditions

#### [SS configuration]

NB-IoT Cell A

Cell Id=01 TAC = 01

MCC-MNC = 460-00

Standalone Operation.

Test Frequency = f1

#### **NB-IoT Uplink setting:**

Channel Bandwidth = 200kHz

Number of Tones=1

Sub-carrier spacing=15kHz

#### **NB-IoT Downlink setting:**

Channel Bandwidth = 200kHz

Number of Tones=12

#### [Initial conditions]

**System Simulator** 

- NB-IoT Cell A is active
- The test shall be performed under ideal radio conditions.

- PSM is enabled, eDRX is disabled

#### UE

- The UE is equipped with a USIM containing default values
- The UE is powered off
- The UE is equipped with fake battery and connected to the power consumption tester via power line.

#### 7.3.1.5 Test Procedure

Table 7-5: Time of cell power level

| Time | Parameter | Unit      | Cell A | Note |
|------|-----------|-----------|--------|------|
| T0   | NRS EPRE  | dBm/15kHz | -87    | CE 0 |
| T1   |           |           | -97    | CE 0 |
| Т3   |           |           | -124   | CE 2 |

Table 7-6: Parameter Configuration for uplink transmission

| Time | npdcch-NumRepetit | NPDCCH          | NPUSCH      | UL MCS  | Resource Assignment |
|------|-------------------|-----------------|-------------|---------|---------------------|
|      | ions (Rmax)       | Repetitions (R) | Repetitions |         | (Isf/Nsf)           |
| T0   | 1                 | 1               | 1           | 10/QPSK | 5/6                 |
| T1   | 1                 | 1               | 1           | 10/QPSK | 5/6                 |
| T2   | 32                | 16              | 8           | 10/QPSK | 5/6                 |

#### **PREAMBLE**

- 1. Activate NB-IoT Cell A. Set the Downlink signal level to the NRS EPRE value defined in Table 7-5 Time T0. The default paging cycle in SIB2 is set to 2.56s.
- 2. Set the output voltage of power consumption tester the same as UE nominal voltage.
- 3. Switch on power consumption tester and power on the UE.

- 4. The UE transmits RRCConnectionRequest-NB to perform registration. SS transmits RRCConnectionSetup-NB.
- 5. UE transmits an RRCConnectionSetupComplete-NB message containing an ATTACH REQUEST and a PDN CONNECTIVITY REQUEST. Verify that UE request Idle-mode eDRX by including IE "extended DRX parameters" in ATTACH REQUEST. Verify that UE request PSM by including IE "T3324 value" in ATTACH REQUEST.
- 6. Steps (4) to (9) of the registration procedure described in Table 5-1 are performed on Cell A.
- 7. SS tranmits an ATTACH ACCEPT message and an ACTIVATE DEFAULT EPS BEARER CONTEXT REQUEST message. The IE "Extended DRX parameters" is not included in ATTACH ACCEPT. The IE "T3324 value" is set to 30s.
- 8. UE transmits an ATTACH COMPLETE message and an ACTIVATE DEFAULT EPS BEARER CONTEXT ACCEPT message.

- 9. The SS transmits an RRCConnectionRelease-NB message.UE enters into RRC\_IDLE state.
- 10. SS sends a Paing message to page UE immediately before the expiry of T3324.
- 11. Verify that UE perform RACH as the response to paging message.
- 12. The SS transmits an RRCConnectionRelease-NB message.UE enters into RRC\_IDLE state.
- 13. SS sends a Paing message to page UE after the expiry of T3324.
- 14. Wait for 1 minutes. Verify that UE doesn't give any response to paging message.
- 15. Start power consumption measurement.
- 16. Trigger uplink data transmission in UDP layer. The data size is 200 octets. The data generation interval is 30 seconds. Verify that UE wakes up from PSM to transmits UL data. Verify UE transmit power is 0dBm. Record the wake up duration  $(T_{WAKEUP})$  and corresponding average current  $(I_{WAKEUP})$  from current log.
- 17. Measure the power consumption of data transmission for 5 minutes including 10 times data tarnsmission. Stop power consumption measurement. Get the average current value and duration from power consumption tester for every data transmission. Record the average of 10 current values as Current1. Record the average of 10 duration as Duration1
- 18. Stop uplink data transmission
- 19. The SS transmits an RRCConnectionRelease-NB message. Wait until UE enters into PSM.
- 20. Decrease downlink signal level of Cell A. Set the Downlink signal level to the NRS EPRE value defined in Table 7-5 Time T1
- 21. Trigger of successive uplink data transmission in UDP layer. The data size is 200 octets. The data generation interval is 30 seconds. Verify that UE wakes up from PSM to transmits UL data. Verify UE transmit power is 10dBm. Record the wake up duration ( $T_{WAKEUP}$ ) and corresponding average current ( $I_{WAKEUP}$ ) from current log.
- 22. Measure the power consumption of data transmission for 5 minutes including 10 times data tarnsmission. Stop power consumption measurement. Get the average current value and duration from power consumption tester for every data transmission. Record the average of 10 current values as Current2. Record the average of 10 duration as Duration2.
- 23. Stop uplink data transmission
- 24. The SS transmits an RRCConnectionRelease-NB message. Wait until UE enters into PSM
- 25. Decrease downlink signal level of Cell A. Set the Downlink signal level to the NRS EPRE value defined in Table 7-5 Time T2
- 26. Trigger of successive uplink data transmission in UDP layer. The data size is 200 octets. Verify that UE wakes up from PSM to transmits UL data. Verify UE transmit power is maximum. Record the wake up duration  $(T_{WAKEUP})$  and corresponding average current  $(I_{WAKEUP})$  from current log.
- 27. Measure the power consumption of data transmission for 5 minutes including 10 times data tarnsmission. Stop power consumption measurement. Get the average current value and duration from power consumption tester for every data transmission. Record the average of 10 current values as Current3. Record the average of 10 duration as Duration3
- 28. Stop uplink data transmission
- 29. The SS sends DETACH REQUEST to initiate Detach procedure.
- 30. UE transmits DETACH ACCEPT
- 31. The SS transmits an RRCConnectionRelease-NB message

#### 32. Deactive NB-IoT Cell A

Table 7-7: Parameter Configuration for Power Control

| Information Element                            | Value | Comment |
|------------------------------------------------|-------|---------|
| UplinkPowerControlCommon-NB-r13 ::= SEQUENCE { |       |         |
| p0-NominalNPUSCH-r13                           | -105  |         |
| alpha-r13                                      | al1   |         |
| }                                              |       |         |

# 7.3.1.6 Expected Result

In step 11, UE could moniter paging during T3324 timer running .

In step 14, UE could enter into PSM and does not monitor paging.

In step 16, UE could wake up from PSM to transmits MO data

Record the test results in Table 7-8..

Table 7-8: Test Results

| Voltage (V) | TX Power | Test Results |                     |              |               |
|-------------|----------|--------------|---------------------|--------------|---------------|
|             |          | $I_{WAKEUP}$ | T <sub>WAKEUP</sub> | Current1/2/3 | Duration1/2/3 |
|             | 0dBm     | 4            |                     |              |               |
|             | 10dBm    |              |                     |              |               |
|             | 23dBm    |              | Y                   |              |               |

# 7.3.2 UL Aperiodic Service with PSM / Power Consumption/15K MT

# 7.3.2.1 Test Purpose

To verify UE could well handle the aperiodic UL service and PSM. UE could well support PSM function, including PSM request during Attach, PSM activation and PSM de-activation

To measure the power consumption of UL service in different coverage with uplink 15K multi-tone.

# 7.3.2.2 Reference Specification

3GPP TS 24.301, TS 36.331

# 7.3.2.3 Test Applicability;

This test applies to NB-IoT modules

# 7.3.2.4 Test Conditions

The same as 7.3.1.4 except the uplink setting.

# **NB-IoT Uplink setting:**

Channel Bandwidth = 200kHz

Number of Tones=6

Sub-carrier spacing=15kHz

# 7.3.2.5 Test Procedure

The same as 7.3.1.5 except the following configuration

Table 7-9: Time of cell power level

| Time | Parameter | Unit      | Cell A | Note |
|------|-----------|-----------|--------|------|
| T0   | NRS EPRE  | dBm/15kHz | -79    | CE0  |
| T1   |           |           | -89    | CE0  |
| T2   |           |           | -124   | CE2  |

Table 7-10: Parameter Configuration for uplink transmission

|      | npdcch-NumRepe | NPDCCH         | NPUSCH      | UL MCS  | Resource Assignment |
|------|----------------|----------------|-------------|---------|---------------------|
|      | titions (Rmax) | Repetitions(R) | Repetitions |         | (Isf/Nsf)           |
| Time |                |                |             |         |                     |
| T0   | 1              | 1              | 1           | 10/QPSK | 5/6                 |
| T1   | 1              | 1              | 1           | 10/QPSK | 5/6                 |
| T2   | 32             | 16             | 8           | 10/QPSK | 5/6                 |

# 7.3.2.6 Expected Result

In step 11, UE could moniter paging during T3324 timer running.

In step 14, UE could enter into PSM and does not monitor paging.

In step 16, UE could wake up from PSM to transmits MO data

Record the test results in Table 7-11.

Table 7-11: Test Results

| Voltage (V) | TX Power | Test Results |              |              |               |
|-------------|----------|--------------|--------------|--------------|---------------|
|             |          | $I_{WAKEUP}$ | $T_{WAKEUP}$ | Current1/2/3 | Duration1/2/3 |
|             | 0dBm     |              |              |              |               |
|             | 10dBm    |              |              |              |               |
|             | 23dBm    |              |              |              |               |

# 7.3.3 UL Aperiodic Service with PSM / Power Consumption/3.75K

# 7.3.3.1 Test Purpose

To verify UE could well handle the aperiodic UL service and PSM. UE could well support PSM function, including PSM request during Attach, PSM activation and PSM de-activation

To measure the power consumption of UL service in different coverage with uplink 3.75K.

# 7.3.3.2 Reference Specification

3GPP TS 24.301, TS 36.331

# 7.3.3.3 Test Applicability;

This test applies to NB-IoT modules

### 7.3.3.4 Test Conditions

The same as 7.3.1.4 except the uplink setting.

# **NB-IoT Uplink setting:**

Channel Bandwidth = 200kHz Sub-carrier spacing=3.75kHz

# 7.3.3.5 Test Procedure

The same as 7.3.1.5 except the following configuration

Table 7-12: Time of cell power level

| Time | Parameter | Unit      | Cell A | Note |
|------|-----------|-----------|--------|------|
| T0   | NRS EPRE  | dBm/15kHz | -93    | CE0  |
| T1   |           |           | -103   | CE0  |
| T2   |           |           | -124   | CE2  |

Table 7-13: Parameter Configuration for uplink transmission

|      | npdcch-NumRepe | NPDCCH         | NPUSCH      | UL MCS  | Resource Assignment |
|------|----------------|----------------|-------------|---------|---------------------|
|      | titions (Rmax) | Repetitions(R) | Repetitions |         | (Isf/Nsf)           |
| Time |                |                |             |         |                     |
| Т0   | 1              | 1              | 1           | 10/QPSK | 5/6                 |
| T1   | 1              | 1              | 1           | 10/QPSK | 5/6                 |
| T2   | 32             | 16             | 4           | 10/QPSK | 5/6                 |

# 7.3.3.6 Expected Result

In step 11, UE could moniter paging during T3324 timer running.

In step 14, UE could enter into PSM and does not monitor paging.

In step 16, UE could wake up from PSM to transmits MO data

Record the test results in Table 7-14.

Table 7-14: Test Results

| Voltage (V) | TX Power | Test Results |              |              |               |
|-------------|----------|--------------|--------------|--------------|---------------|
|             |          | $I_{WAKEUP}$ | $T_{WAKEUP}$ | Current1/2/3 | Duration1/2/3 |
|             | 0dBm     |              |              |              |               |
|             | 10dBm    |              |              |              |               |
|             | 23dBm    |              |              |              |               |

# 7.4 DL Periodic Service with eDRX / Power Consumption

# 7.4.1 Test Purpose

To verify UE could well handle the periodic service and eDRX. UE could well support eDRX function, including requesting eDRX during Attach and monitoring paging according to eDRX cycle.

To measure the power consumption of downlink data transmission with different eDRX cycle.

# 7.4.2 Reference Specification

3GPP TS 24.301, TS 36.331

# 7.4.3 Test Applicability;

This test applies to NB-IoT modules

## 7.4.4 Test Conditions

# [SS configuration]

NB-IoT Cell A

Cell Id=01 TAC = 01

MCC-MNC = 460-00

Standalone Operation.

Test Frequency = f1

### **NB-IoT Uplink setting:**

Channel Bandwidth = 200kHz

Number of Tones=1

Sub-carrier spacing=15kHz

# **NB-IoT Downlink setting:**

Channel Bandwidth = 200kHz

Number of Tones=12

## [Initial conditions]

**System Simulator** 

- NB-IoT Cell A is active
- The test shall be performed under ideal radio conditions.
- PSM is disabled. eDRX is enabled

#### UE

- The UE is equipped with a USIM containing default values
- The UE is powered off
- The UE is equipped with fake battery and connected to the power consumption tester via power line.

## 7.4.5 Test Procedure

Table 7-15: Time of cell power level

| Time | Parameter | Unit      | Cell A | Note    |
|------|-----------|-----------|--------|---------|
| T0   | NRS EPRE  | dBm/15kHz | -87    | MCL 120 |
| T1   |           | <b>Y</b>  | -97    | MCL 144 |
| Т3   |           |           | -124   | MCL 164 |

Table 7-16: Parameter Configuration for Downlink Transmission

| Time | npdcch-NumRepe | NPDCCH         | NPDSCH      | DL MCS  | Resource            |
|------|----------------|----------------|-------------|---------|---------------------|
|      | titions (Rmax) | Repetitions(R) | Repetitions |         | Assignment(Isf/Nsf) |
| T0   | 1              | 1              | 1           | 10/QPSK | 3/4                 |
| T1   | 1              | 1              | 1           | 10/QPSK | 3/4                 |
| T2   | 32             | 16             | 16          | 10/QPSK | 3/4                 |

#### **PREAMBLE**

- 1. Activate NB-IoT Cell A. Set the Downlink signal level to the NRS EPRE value defined in Table 7-15 Time T0. The default paging cycle in SIB2 is set to 2.56s.
- 2. Set the output voltage of power consumption tester the same as UE nominal voltage.
- 3. Switch on power consumption tester and power on the UE.

- 4. The UE transmits RRCConnectionRequest-NB to perform registration. SS transmits RRCConnectionSetup-NB.
- 5. UE transmits an RRCConnectionSetupComplete-NB message containing an ATTACH REQUEST and a PDN CONNECTIVITY REQUEST. Verify that UE request Idle-mode eDRX by including IE "extended DRX parameters" in ATTACH REQUEST. Verify that UE request PSM by including IE "T3324 value" in ATTACH REQUEST.
- 6. Steps (4) to (9) of the registration procedure described in Table 5-1 are performed on Cell A.
- 7. SS tranmits an ATTACH ACCEPT message and an ACTIVATE DEFAULT EPS BEARER CONTEXT REQUEST message. The IE "T3324 value" is not included in ATTACH ACCEPT. The IE "Extended DRX parameters" is included to activate eDRX. The "Paging Time Window" is set to 5.12s and the "eDRX value" is set to 3min.
- 8. UE transmits an ATTACH COMPLETE message and an ACTIVATE DEFAULT EPS BEARER CONTEXT ACCEPT message.
- 9. The SS transmits an RRCConnectionRelease-NB message.UE enters into RRC\_IDLE state.
- 10. Start power consumption measurement.
- 11. Trigger of downlink periodic data transmission in UDP layer. The data size is 200 octets. The data generation period is 3min (200byte/packet/minute)
- 12. SS sends a Paging message to page UE.
- 13. Verify that UE perform RACH as the response to paging message.
- 14. SS should release RRC connection after the transmission of every packet
- 15. Measure the power consumption of downlink data transmission for 10 minutes.
- 16. Stop power consumption measurement. Get the average current value and data transmission duration from power consumption tester. Record the average current when UE is in RRC\_IDLE with eDRX.
- 17. Stop downlink data transmission
- 18. Decrease downlink signal level of Cell A. Set the Downlink signal level to the NRS EPRE value defined in Table 7-15 Time T1
- 19. Repeat step 10~step 17. Record the test results.
- 20. Decrease downlink signal level of Cell A. Set the Downlink signal level to the NRS EPRE value defined in Table 7-15 Time T2
- 21. Repeat step 10~step 17. Record the test results.
- 22. The SS sends DETACH REQUEST to initiate Detach procedure.
- 23. UE transmits DETACH ACCEPT
- 24. The SS transmits an RRCConnectionRelease-NB message

25. Deactive NB-IoT Cell A

### 7.4.6 Expected Result

Record the test results in Table 7-17.

Table 7-17 Test Results

| MCL (dB) | Voltage | Test Results |
|----------|---------|--------------|
|----------|---------|--------------|

|     | (V) | Data Transmission Current (mA) | Data Transmission Duration (ms) |
|-----|-----|--------------------------------|---------------------------------|
| 120 |     |                                |                                 |
| 144 |     |                                |                                 |
| 164 |     |                                |                                 |

# 7.5 Bidirectional Service with eDRX / Power Consumption

# 7.5.1 Test Purpose

To measure the power consumption of bidirectional service in differenct coverage. The service model is that uplink data report from UE is triggered by the data request from application service(AS) platform

# 7.5.2 Reference Specification

3GPP TS 24.301, TS 36.331

# 7.5.3 Test Applicability;

This test applies to NB-IoT modules

#### 7.5.4 Test Conditions

# [SS configuration]

NB-IoT Cell A

Cell Id=01 TAC = 01

MCC-MNC =460-00

Standalone Operation.

Test Frequency = f1

# **NB-IoT Uplink setting:**

 $Channel\ Bandwidth = 200kHz$ 

Number of Tones=1

Sub-carrier spacing=15kHz

### **NB-IoT Downlink setting:**

Channel Bandwidth = 200kHz

Number of Tones=12

# [Initial conditions]

System Simulator

- NB-IoT Cell A is active

- The test shall be performed under ideal radio conditions.
- PSM is disabled, eDRX is enabled

#### UE

- The UE is equipped with a USIM containing default values
- The UE is powered off
- The UE is equipped with fake battery and connected to the power consumption tester via power line.

#### 7.5.5 Test Procedure

Time Parameter Unit Cell A Note T0 NRS EPRE dBm/15kHz -88 MCL 120 T1 -112 MCL 144 T3 -132 MCL 164

Table 7-18: Time of cell power level and parameter changes

#### **PREAMBLE**

- 1. Activate NB-IoT Cell A. Set the Downlink signal level to the NRS EPRE value defined in Table 7-18 Time T0. The default paging cycle in SIB2 is set to 2.56s.
- 2. Set the output voltage of power consumption tester the same as UE nominal voltage.
- 3. Switch on power consumption tester and power on the UE.

- 4. The UE transmits RRCConnectionRequest-NB to perform registration. SS transmits RRCConnectionSetup-NB.
- 5. UE transmits an RRCConnectionSetupComplete-NB message containing an ATTACH REQUEST and a PDN CONNECTIVITY REQUEST. Verify that UE request Idle-mode eDRX by including IE "extended DRX parameters" in ATTACH REQUEST. Verify that UE request PSM by including IE "T3324 value" in ATTACH REQUEST.
- 6. Steps (4) to (9) of the registration procedure described in Table 5-1 are performed on Cell A.
- 7. SS tranmits an ATTACH ACCEPT message and an ACTIVATE DEFAULT EPS BEARER CONTEXT REQUEST message. The IE "T3324 value" is not included in ATTACH ACCEPT. The IE "Extended DRX parameters" is included to activate eDRX. The "Paging Time Window" is set to 5.12s and the "eDRX value" is set to 3min.
- 8. UE transmits an ATTACH COMPLETE message and an ACTIVATE DEFAULT EPS BEARER CONTEXT ACCEPT message.
- 9. The SS transmits an RRCConnectionRelease-NB message.UE enters into RRC\_IDLE state.
- 10. Start power consumption measurement.
- 11. SS sends data request from the simulated application service platform every 3 minutes
- 12. Verify UE transmits uplink data.
- 13. Measure the power consumption of downlink data transmission for 10 minutes.

- 14. Stop power consumption measurement. Get the average current value from power consumption tester. Record the average current of data transmission as Current1.
- 15. Decrease downlink signal level of Cell A. Set the Downlink signal level to the NRS EPRE value defined in Table 7-18 Time T1
- 16. Repeat step 9~step 14. The test results are recorded as CURRENT 2.
- 17. Decrease downlink signal level of Cell A. Set the Downlink signal level to the NRS EPRE value defined in Table 7-5 Time T2
- 18. Repeat step 9~step 14. The test results are recorded as CURRENT 3.
- 19. The SS sends DETACH REQUEST to initiate Detach procedure.
- 20. UE transmits DETACH ACCEPT
- 21. The SS transmits an RRCConnectionRelease-NB message

22. Deactive NB-IoT Cell A

## 7.5.6 Expected Result

In step 12, UE should report data when requested by AS.

Record the test results in Table 7-19.

Table 7-19: Test Results

| MCL (dB) | Voltage (V) | Test Results                   |                                 |  |
|----------|-------------|--------------------------------|---------------------------------|--|
|          |             | Data Transmission Current (mA) | Data Transmission Duration (ms) |  |
| 120      |             |                                |                                 |  |
| 144      |             |                                |                                 |  |
| 164      |             |                                |                                 |  |

# 7.6 Uplink Data Transmission in MAC Layer / Power Consumption

# 7.6.1 Uplink Data Transmission in MAC Layer/ Power Consumption/15K ST

# 7.6.1.1 Test Purpose

To measure UE power consumption of uplink data transmission in MAC layer in different coverage with uplink 15K single tone.

# 7.6.1.2 Reference Specification

3GPP TS 24.301, TS 36.331

# 7.6.1.3 Test Applicability;

This test applies to NB-IoT modules

#### 7.6.1.4 Test Conditions

# [SS configuration]

NB-IoT Cell A

Cell Id=01 TAC = 01

MCC-MNC = 460-00

Standalone Operation.

Test Frequency = f1

### **NB-IoT Uplink setting:**

Channel Bandwidth = 200kHz

Number of Tones=1

Sub-carrier spacing=15kHz

#### **NB-IoT Downlink setting:**

Channel Bandwidth = 200kHz

Number of Tones=12

# [Initial conditions]

System Simulator

- NB-IoT Cell A is active
- The test shall be performed under ideal radio conditions.

### UE

- The UE is equipped with a USIM containing default values
- The UE is powered off
- The UE is equipped with fake battery and connected to the power consumption tester via power line.

### 7.6.1.5 Test Procedure

Table 7-20: Time of cell power level

| Time | Parameter | Unit      | Cell A | Note |
|------|-----------|-----------|--------|------|
| T0   | NRS EPRE  | dBm/15kHz | -87    | CE 0 |
| T1   |           |           | -97    | CE 0 |
| T2   |           |           | -124   | CE 2 |

Table 7-21: Parameter Configuration for uplink transmission

| Time | npdcch-NumRepetit | NPDCCH | NPUSCH | UL MCS | Resource Assignment |
|------|-------------------|--------|--------|--------|---------------------|
|------|-------------------|--------|--------|--------|---------------------|

|    | ions (Rmax) | Repetitions (R) | Repetitions |         | (Isf/Nsf) |
|----|-------------|-----------------|-------------|---------|-----------|
| T0 | 1           | 1               | 1           | 10/QPSK | 5/6       |
| T1 | 1           | 1               | 1           | 10/QPSK | 5/6       |
| T2 | 32          | 16              | 8           | 10/QPSK | 5/6       |

#### **PREAMBLE**

- 1. Activate NB-IoT Cell A. Set the Downlink signal level to the NRS EPRE value defined in Table 7-20 Time T0. The default paging cycle in SIB2 is set to 2.56s.
- 2. Set the output voltage of power consumption tester the same as UE nominal voltage.
- 3. Switch on power consumption tester and power on the UE.

- 4. The UE transmits RRCConnectionRequest-NB to perform registration. SS transmits RRCConnectionSetup-NB.
- 5. UE transmits an RRCConnectionSetupComplete-NB message containing an ATTACH REQUEST and a PDN CONNECTIVITY REQUEST.
- 6. Steps (4) to (9) of the registration procedure in Table 5-1 are performed on Cell A.
- 7. SS tranmits an ATTACH ACCEPT message and an ACTIVATE DEFAULT EPS BEARER CONTEXT REQUEST message.
- 8. UE transmits an ATTACH COMPLETE message and an ACTIVATE DEFAULT EPS BEARER CONTEXT ACCEPT message.
- 9. SS triggers uplink data transmission in MAC layer.
- 10. Verify that UE transmit power is 0dBm
- 11. Start power consumption measurement. Measure the power consumption of data transmission for 5 minutes
- 12. Stop power consumption measurement. Get the average current value, uplink data rate and BER(Bit Error Rate).
- Stop uplink data transmission in MAC layer. SS transmits an RRCConnectionRelease-NB message. UE enters into RRC\_IDLE state.
- 14. Decrease downlink signal level of Cell A. Set the Downlink signal level to the NRS EPRE value defined in Table 7-13 Time T1
- 15. SS sends a Paing message to page UE. SS triggers uplink data transmission in MAC layer.
- 16. Verify that UE transmit power is 10dBm
- 17. Start power consumption measurement. Measure the power consumption of data transmission for 5 minutes
- 18. Stop power consumption measurement. Get the average current value, uplink data rate and BER(Bit Error Rate).
- 19. Stop uplink data transmission in MAC layer. SS transmits an RRCConnectionRelease-NB message. UE enters into RRC IDLE state.
- 20. Decrease downlink signal level of Cell A. Set the Downlink signal level to the NRS EPRE value defined in Table 7-13 Time T2
- 21. SS sends a Paing message to page UE. SS triggers uplink data transmission in MAC layer.

- 22. Verify that UE transmit power is 10dBm
- 23. Start power consumption measurement. Measure the power consumption of data transmission for 5 minutes
- 24. Stop power consumption measurement. Get the average current value, uplink data rate and BER(Bit Error Rate).
- 25. Stop uplink data transmission in MAC layer. SS transmits DETACH REQUEST message. UE responds with DETACH ACCEPT.
- 26. SS transmits an RRCConnectionRelease-NB message.

27. Deactive NB-IoT Cell A

# 7.6.1.6 Expected Result

Record the test results in Table 7-22

Table 7-22: Test Results

| TX Power | Voltage (V) | Test Results    |                  |     |
|----------|-------------|-----------------|------------------|-----|
|          |             | Average Current | Uplink Data Rate | BER |
| 0dBm     |             |                 | 140              |     |
| 10dBm    |             |                 |                  |     |
| 23dBm    |             |                 |                  |     |

# 7.6.2 Uplink Data Transmission in MAC Layer/ Power Consumption/15K MT

### 7.6.2.1 Test Purpose

To measure UE power consumption of uplink data transmission in MAC layer in different coverage with uplink 15K multi-tone.

# 7.6.2.2 Reference Specification

3GPP TS 24.301, TS 36.331

# 7.6.2.3 Test Applicability;

This test applies to NB-IoT modules

## 7.6.2.4 Test Conditions

The same as 7.6.1.4 except the uplink setting.

# **NB-IoT Uplink setting:**

Channel Bandwidth = 200kHz

Number of Tones=6

Sub-carrier spacing=15kHz

# 7.6.2.5 Test Procedure

The same as 7.6.1.5 except the following configurations

Table 7-23: Time of cell power level

| Time | Parameter | Unit      | Cell A | Note |
|------|-----------|-----------|--------|------|
| T0   | NRS EPRE  | dBm/15kHz | -79    | CE0  |
| T1   |           |           | -89    | CE0  |
| T2   |           |           | -124   | CE2  |

Table 7-24: Parameter Configuration for uplink transmission

|      | npdcch-NumRepe | NPDCCH         | NPUSCH      | UL MCS  | Resource Assignment |
|------|----------------|----------------|-------------|---------|---------------------|
|      | titions (Rmax) | Repetitions(R) | Repetitions |         | (Isf/Nsf)           |
| Time |                |                | 10          |         |                     |
| T0   | 1              | 1              | 1           | 10/QPSK | 5/6                 |
| T1   | 1              | 1              | 1           | 10/QPSK | 5/6                 |
| T2   | 32             | 16             | 8           | 10/QPSK | 5/6                 |

# 7.6.2.6 Expected Result

Record the test results in Table 7-25.

Table 7-25: Test Results

| TX Power | Voltage (V) | Test Results                         |  |  |  |
|----------|-------------|--------------------------------------|--|--|--|
|          | AC .        | Average Current Uplink Data Rate BER |  |  |  |
| 0dBm     |             |                                      |  |  |  |
| 10dBm    | )           |                                      |  |  |  |
| 23dBm    |             |                                      |  |  |  |

# 7.6.3 Uplink Data Transmission in MAC Layer/ Power Consumption/3.75K

# 7.6.3.1 Test Purpose

To measure UE power consumption of uplink data transmission in MAC layer in different coverage with uplink  $3.75\mathrm{K}$ 

# 7.6.3.2 Reference Specification

3GPP TS 24.301, TS 36.331

# 7.6.3.3 Test Applicability;

This test applies to NB-IoT modules

# 7.6.3.4 Test Conditions

The same as 7.6.1.4 except the uplink setting.

# **NB-IoT Uplink setting:**

Channel Bandwidth = 200kHz Sub-carrier spacing=3.75kHz

### 7.6.3.5 Test Procedure

The same as 7.6.1.5 except the following configurations

Table 7-26: Time of cell power level

| Time | Parameter | Unit      | Cell A | Note |
|------|-----------|-----------|--------|------|
| T0   | NRS EPRE  | dBm/15kHz | -93    | CE0  |
| T1   |           |           | -103   | CE0  |
| T2   |           |           | -124   | CE2  |

Table 7-27: Parameter Configuration for uplink transmission

| Time | npdcch-NumRepe | NPDCCH         | NPUSCH      | UL MCS  | Resource Assignment |
|------|----------------|----------------|-------------|---------|---------------------|
|      | titions (Rmax) | Repetitions(R) | Repetitions |         | (Isf/Nsf)           |
| T0   | 1              | 1              | 1           | 10/QPSK | 5/6                 |
| T1   | 1              | 1              | 1           | 10/QPSK | 5/6                 |
| T2   | 32             | 16             | 4           | 10/QPSK | 5/6                 |

# 7.6.3.6 Expected Result

Record the test results in Table 7-16

Table 7-28: Test Results

| TX Power | Voltage (V) | Test Results                         |  |  |  |
|----------|-------------|--------------------------------------|--|--|--|
|          |             | Average Current Uplink Data Rate BER |  |  |  |
| 0dBm     |             |                                      |  |  |  |
| 10dBm    |             |                                      |  |  |  |
| 23dBm    |             |                                      |  |  |  |

# 7.7 Downlink Data Transmission in MAC Layer / Power Consumption

### 7.7.1 Test Purpose

To measure UE power consumption of downlink data transmission in MAC layer in different coverage.

# 7.7.2 Reference Specification

3GPP TS 24.301, TS 36.331

# 7.7.3 Test Applicability;

This test applies to NB-IoT modules

## 7.7.4 Test Conditions

# [SS configuration]

NB-IoT Cell A

Cell Id=01 TAC = 01

MCC-MNC = 460-00

Standalone Operation.

Test Frequency = f1

# **NB-IoT Uplink setting:**

Channel Bandwidth = 200kHz

Number of Tones=1

Sub-carrier spacing=15kHz

# **NB-IoT Downlink setting:**

Channel Bandwidth = 200kHz

Number of Tones=12

## [Initial conditions]

System Simulator

- NB-IoT Cell A is active
- The test shall be performed under ideal radio conditions.

#### UE

- The UE is equipped with a USIM containing default values

- The UE is powered off
- The UE is equipped with fake battery and connected to the power consumption tester via power line.

#### 7.7.5 Test Procedure

Table 7-29: Time of cell power level

| Time | Parameter | Unit      | Cell A | Note    |
|------|-----------|-----------|--------|---------|
| T0   | NRS EPRE  | dBm/15kHz | -87    | MCL 120 |
| T1   |           |           | -97    | MCL 144 |
| T2   |           |           | -124   | MCL 164 |

Table 7-30: Parameter Configuration for Downlink Transmission

| Time | npdcch-NumRepe | NPDCCH         | NPDSCH      | DL MCS  | Resource            |
|------|----------------|----------------|-------------|---------|---------------------|
|      | titions (Rmax) | Repetitions(R) | Repetitions |         | Assignment(Isf/Nsf) |
| T0   | 1              | 1              | 1           | 10/QPSK | 3/4                 |
| T1   | 1              | 1              | 1           | 10/QPSK | 3/4                 |
| T2   | 32             | 16             | 16          | 10/QPSK | 3/4                 |

#### **PREAMBLE**

- 1. Activate NB-IoT Cell A. Set the Downlink signal level to the NRS EPRE value defined in Table 7-29 Time T0. The default paging cycle in SIB2 is set to 2.56s.
- 2. Set the output voltage of power consumption tester the same as UE nominal voltage.
- 3. Switch on power consumption tester and power on the UE.

- 4. The UE transmits RRCConnectionRequest-NB to perform registration. SS transmits RRCConnectionSetup-NB.
- UE transmits an RRCConnectionSetupComplete-NB message containing an ATTACH REQUEST and a PDN CONNECTIVITY REQUEST.
- 6. Steps (4) to (9) of the registration procedure in Table 5-1 are performed on Cell A.
- 7. SS tranmits an ATTACH ACCEPT message and an ACTIVATE DEFAULT EPS BEARER CONTEXT REQUEST message.
- 8. UE transmits an ATTACH COMPLETE message and an ACTIVATE DEFAULT EPS BEARER CONTEXT ACCEPT message.
- 9. SS triggers downlink data transmission in MAC layer.
- 10. Start power consumption measurement. Measure the power consumption of downlink data transmission for 5 minutes.
- 11. Stop power consumption measurement. Record the average current value, downlink data rate and BER (Bit Error Rate).
- 12. Stop downlink data transmission
- 13. Decrease downlink signal level of Cell A. Set the Downlink signal level to the NRS EPRE value defined in Table 7-17 Time T1.
- 14. Repeat step 9-12. Record the test results.

- 15. Decrease downlink signal level of Cell A. Set the Downlink signal level to the NRS EPRE value defined in Table 7-17 Time T2.
- 16. Repeat step 9-12. Record the test results.
- 17. The SS sends DETACH REQUEST to initiate Detach procedure. UE responds with DETACH ACCEPT
- 18. The SS transmits an RRCConnectionRelease-NB message

19. Deactive NB-IoT Cell A

# 7.7.6 Expected Result

Record the test results in Table 7-31.

Table 7-31: Test Results

| MCL  | Voltage | Test Results    |                    |     |
|------|---------|-----------------|--------------------|-----|
| (dB) | (V)     | Average Current | Downlink Data Rate | BER |
| 120  |         |                 | A 5                |     |
| 144  |         |                 |                    |     |
| 164  |         |                 |                    |     |

# 7.8 Power Consumption of Registration

# 7.8.1 Test Purpose

To measure power consumption of UE registration.

# 7.8.2 Reference Specification

3GPP TS 24.301, TS 36.331

# 7.8.3 Test Applicability;

This test applies to NB-IoT modules

#### 7.8.4 Test Conditions

# [SS configuration]

NB-IoT Cell A

Cell Id=01 TAC = 01

MCC-MNC = 460-00

Standalone Operation.

Test Frequency = f1

#### **NB-IoT Uplink setting:**

Channel Bandwidth = 200kHz

Number of Tones=1

Sub-carrier spacing=15kHz

### **NB-IoT Downlink setting:**

Channel Bandwidth = 200kHz

Number of Tones=12

NRS EPRE = -85dBm/15kHz

### [Initial conditions]

System Simulator

- NB-IoT Cell A is active
- The test shall be performed under ideal radio conditions.

#### UE

- The UE is equipped with a USIM containing default values
- The UE is powered off
- The UE is equipped with fake battery and connected to the power consumption tester via power line.

### 7.8.5 Test Procedure

# **PREAMBLE**

- 1. Activate NB-IoT Cell A. The default paging cycle in SIB2 is set to 2.56s.
- 2. Set the output voltage of power consumption tester the same as UE nominal voltage.

- 3. Switch on power consumption tester
- 4. Power on the UE.
- 5. The UE transmits RRCConnectionRequest-NB to perform registration. SS transmits RRCConnectionSetup-NB.
- 6. UE transmits an RRCConnectionSetupComplete-NB message containing an ATTACH REQUEST and a PDN CONNECTIVITY REQUEST.
- 7. Steps (4) to (9) of the registration procedure in Table 5-1 are performed on Cell A.
- 8. SS tranmits an ATTACH ACCEPT message and an ACTIVATE DEFAULT EPS BEARER CONTEXT REQUEST message.
- 9. UE transmits an ATTACH COMPLETE message and an ACTIVATE DEFAULT EPS BEARER CONTEXT ACCEPT message.
- 10. Stop power consumption measurement once SS receive ATTACH COMPLETE. Record the average power during registration. Record the registration duration. Note: Registration procedure is from step 4to step 9.

- 11. The SS sends DETACH REQUEST to initiate Detach procedure. UE responds with DETACH ACCEPT
- 12. The SS transmits an RRCConnectionRelease-NB message
- 13. Power off the UE
- 14. Repeat step3-13 twice.

15. Deactive NB-IoT Cell A

# 7.8.6 Expected Result

Record the test results in Table 7-32.

Table 7-32: Test Results

| NO. | Voltage (V) | Test Results         |                            |  |
|-----|-------------|----------------------|----------------------------|--|
|     |             | Average Current (mA) | Registration Duration (ms) |  |
| 1   |             |                      |                            |  |
| 2   |             |                      |                            |  |
| 3   |             |                      |                            |  |

# **8 Positioning**

# 8.1 Positioning Service/GPS

# 8.1.1 Test Purpose

To verify UE could support GPS positioning and report GPS information to server.

# 8.1.2 Reference Specification

IS-GPS-200

# 8.1.3 Test Applicability;

This test applies to NB-IoT modules supporting GPS positioning

# **8.1.4 Test Conditions**

# [SS configuration]

NB-IoT Cell A

Cell Id=01 TAC = 01

MCC-MNC = 460-00

Standalone Operation.

Test Frequency = f1

#### **NB-IoT Uplink setting:**

Channel Bandwidth = 200kHz

Number of Tones=1

Sub-carrier spacing=15kHz

### **NB-IoT Downlink setting:**

Channel Bandwidth = 200kHz

Number of Tones=12

NRS EPRE = -85 dBm/15 kHz (The power level is specified at the UE Rx antenna)

### [Initial conditions]

System Simulator

- NB-IoT Cell A is active
- The test shall be performed under ideal radio conditions.

#### UE

- The UE is equipped with a USIM containing default values
- The UE is powered off

### 8.1.5 Test Procedure

### **PREAMBLE**

- 1. Activate NB-IoT Cell A.
- 2. Power on the UE.

## MAIN BODY

- 3. The UE performs registration. Steps (1) to (13) of the registration procedure described in Table 5-1 are performed on Cell A. Check the points listed in Table 5-1.
- 4. GNSS simulator generate GPS signal. The visible satellites are configurable to simulate the test scenario of moving in the city with tall buildings blocks some satellites
- 5. UE calculates the position information and report the data to location service server periodically
- 6. The GPS test software collect data and check accuracy

#### **POSTAMBLE**

- 7. The SS sends DETACH REQUEST to initiate Detach procedure.
- 8. UE transmits DETACH ACCEPT
- 9. The SS transmits an RRCConnectionRelease-NB message
- 10. Deactive NB-IoT Cell A

# 8.1.6 Expected Result

UE could calculate the position information and report to location service server

# 8.2 Positioning Service/BDS

# 8.2.1 Test Purpose

To verify UE could support Beidou positioning and report location information to server.

# 8.2.2 Reference Specification

BDS\_ICD\_2.1

# 8.2.3 Test Applicability;

This test applies to NB-IoT modules supporting Beidou positioning

### 8.2.4 Test Conditions

### [SS configuration]

NB-IoT Cell A

Cell Id=01 TAC = 01

MCC-MNC = 460-00

Standalone Operation.

Test Frequency = f1

### **NB-IoT Uplink setting:**

Channel Bandwidth = 200kHz

Number of Tones=1

Sub-carrier spacing=15kHz

### **NB-IoT Downlink setting:**

Channel Bandwidth = 200kHz

Number of Tones=12

NRS EPRE = -85 dBm/15 kHz (The power level is specified at the UE Rx antenna)

# [Initial conditions]

System Simulator

- NB-IoT Cell A is active
- The test shall be performed under ideal radio conditions.

#### UE

- The UE is equipped with a USIM containing default values
- The UE is powered off

#### 8.2.5 Test Procedure

#### **PREAMBLE**

- 1. Activate NB-IoT Cell A.
- 2. Power on the UE.

#### **MAIN BODY**

- 3. The UE performs registration. Steps (1) to (13) of the registration procedure described in Table 5-1 are performed on Cell A. Check the points listed in Table 5-1.
- 4. GNSS simulator generate Beidou signal. The visible satellites are configurable to simulate the test scenario of moving in the city with tall buildings blocks some satellites
- 5. UE calculates the position information and report the data to location service server periodically
- 6. The Beidou test software collect data and check accuracy

#### **POSTAMBLE**

- 7. The SS sends DETACH REQUEST to initiate Detach procedure.
- 8. UE transmits DETACH ACCEPT
- 9. The SS transmits an RRCConnectionRelease-NB message
- 10. Deactive NB-IoT Cell A

# 8.2.6 Expected Result

UE could calculate the position information and report to location service server

# 8.3 Positioning Service / GPS / Power Consumption

### 8.3.1 Test Purpose

To measure the average current when UE performs GPS positioning and reports GPS information to server.

# 8.3.2 Reference Specification

IS-GPS-200

# 8.3.3 Test Applicability;

This test applies to NB-IoT modules supporting GPS positioning

#### 8.3.4 Test Conditions

### [SS configuration]

NB-IoT Cell A

Cell Id=01 TAC = 01

MCC-MNC = 460-00

Standalone Operation.

Test Frequency = f1

### **NB-IoT Uplink setting:**

Channel Bandwidth = 200kHz

Number of Tones=1

Sub-carrier spacing=15kHz

#### **NB-IoT Downlink setting:**

Channel Bandwidth = 200kHz

Number of Tones=12

NRS EPRE = -85 dBm/15 kHz (The power level is specified at the UE Rx antenna)

### [Initial conditions]

System Simulator

- NB-IoT Cell A is active
- The test shall be performed under ideal radio conditions.

### UE

- The UE is equipped with a USIM containing default values
- The UE is powered off

# 8.3.5 Test Procedure

#### **PREAMBLE**

- 1. Activate NB-IoT Cell A.
- 2. Set the output voltage of power consumption tester the same as UE nominal voltage.
- 3. Switch on power consumption tester and power on the UE.

## MAIN BODY

4. The UE performs registration. Steps (1) to (13) of the registration procedure described in Table 5-1 are performed on Cell A. Check the points listed in Table 5-1.

- 5. GNSS simulator generate GPS signal. The visible satellites are configurable to simulate the test scenario of moving in the city with tall buildings blocks some satellites
- 6. Start power consumption measurement.
- 7. UE calculates the position information and report the data to location service server periodically
- 8. The GPS test software collect data and check accuracy
- 9. Test for 5 minutes. Stop power consumption measurement. Get the average current value.

- 10. The SS sends DETACH REQUEST to initiate Detach procedure.
- 11. UE transmits DETACH ACCEPT
- 12. The SS transmits an RRCConnectionRelease-NB message
- 13. Deactive NB-IoT Cell A

# 8.3.6 Expected Result

Record the average current.

# 8.4 Positioning Service / BDS / Power Consumption

# 8.4.1 Test Purpose

To measure the average current when UE performs BDS positioning and reports GPS information to server.

# 8.4.2 Reference Specification

BDS\_ICD\_2.1

# 8.4.3 Test Applicability;

This test applies to NB-IoT modules supporting Beidou positioning

# 8.4.4 Test Conditions

#### [SS configuration]

NB-IoT Cell A

Cell Id=01 TAC = 01

MCC-MNC = 460-00

Standalone Operation.

Test Frequency = f1

#### **NB-IoT Uplink setting:**

Channel Bandwidth = 200kHz

Number of Tones=1

Sub-carrier spacing=15kHz

#### **NB-IoT Downlink setting:**

Channel Bandwidth = 200kHz

Number of Tones=12

NRS EPRE = -85 dBm/15 kHz (The power level is specified at the UE Rx antenna)

#### [Initial conditions]

System Simulator

- NB-IoT Cell A is active
- The test shall be performed under ideal radio conditions.

### UE

- The UE is equipped with a USIM containing default values
- The UE is powered off

#### 8.4.5 Test Procedure

### **PREAMBLE**

- 1. Activate NB-IoT Cell A.
- 2. Set the output voltage of power consumption tester the same as UE nominal voltage.
- 3. Switch on power consumption tester and power on the UE.

#### MAIN BODY

- 4. The UE performs registration. Steps (1) to (13) of the registration procedure described in Table 5-1 are performed on Cell A. Check the points listed in Table 5-1.
- 5. GNSS simulator generate Beidou signal. The visible satellites are configurable to simulate the test scenario of moving in the city with tall buildings blocks some satellites
- 6. UE calculates the position information and report the data to location service server periodically
- 7. The Beidou test software collect data and check accuracy
- 8. Start power consumption measurement.
- UE calculates the position information and report the data to location service server periodically
- 10. The GPS test software collect data and check accuracy
- 11. Test for 5 minutes. Stop power consumption measurement. Get the average current value.

## **POSTAMBLE**

- 12. The SS sends DETACH REQUEST to initiate Detach procedure.
- 13. UE transmits DETACH ACCEPT

- 14. The SS transmits an RRCConnectionRelease-NB message
- 15. Deactive NB-IoT Cell A

# 8.4.6 Expected Result

Record the average current.

#### **Annex A Communication Suite**

#### A.1 Test Architecture for Communication Suite

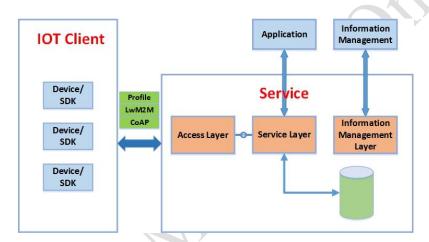

Figure 4-2 Test Architecture for Communication Suite

The interface between communication suite in device and OneNET platform is defined in <China Mobile NB-IoT Technical specification - Data and Message Exchange Center > . The communication protocol in data transport layer is CoAP. The communication protocol in application layer is compatible with LwM2M and extended the Object/Resource based on the profile defined by IPSO.

#### A.2 Communication Suite

# A.2.1 Test Purpose

The purpose of standard communication suite is to unified upper layer interfaces, including transport layer and application layer, for MIoT devices to communicate with service platform

This test case is to verify that the implementation of communication suite in UE is conformance with the requirements in < The Technical Solution for NB-IOT Service Layer> and <The Communication Protocol and Format between Device and OneNET >

# A.2.2 Reference Specification

- < The Technical Solution for NB-IOT Service Layer>
- <The Communication Protocol and Format between Device and OneNET >

# A.2.3 Test Applicability

This test applies to NB-IoT modules supporting communication suite defined in CMCC specification

### **A.2.4 Test Conditions**

### [SS configuration]

NB-IoT Cell A

Cell Id=01 TAC = 01

MCC-MNC = 460-00

Standalone Operation.

Test Frequency = f1

NRS EPRE = -85dBm/15kHz

# [Initial conditions]

System Simulator

- NB-IoT Cell A is active
- The test shall be performed under ideal radio conditions.

#### UE

- The UE is equipped with a USIM containing default values
- The UE is powered off

### A.2.5 Test Procedure

## **PREAMBLE**

- 1. Activate NB-IoT Cell A
- 2. Power on the UE

- 3. The UE performs registration. Steps (1) to (13) of the registration procedure described in Table 5-1 are performed on Cell A.
- 4. UE sends Register Request with configured information to register to OneNET server.
- 5. OneNET server responses with Register Response.
- 6. UE sends Online Request with token to OneNET server.
- 7. Server responses with Online response.
- 8. Server sends "AP request (read)" to UE in order to request data report.

- 9. UE sends "AP response" with required data and token to server.
- 10. Server sends "Response confirm"
- 11. Server sends "AP request (write)" to UE.
- 12. UE sends "AP response" with required data and token to server.
- 13. Server sends "Response confirm"
- 14. Server sends "AP request (Exec)" to UE.
- 15. UE sends "AP response" with required data and token to server.
- 16. Server sends "Response confirm"
- 17. Server sends "AP request (Observe)" to UE.
- 18. UE sends "AP response" with required data and token to server.
- 19. Server sends "Response confirm"
- 20. UE un-registers

21. Deactive NB-IoT Cell A

# A.2.6 Expected Result

UE could support the communication suite, communication protocol and interface.

# **Annex B Propagation Conditions**

Refer to Annex B in 3gpp TS 36.521-1.